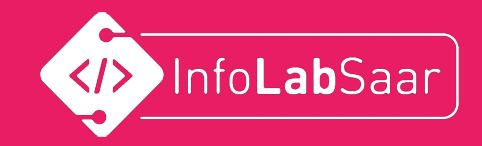

# HTML&CSS-Workshop

Einführung

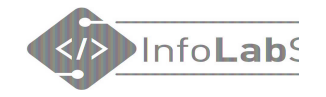

### Was machen wir im HTML/CSS-Workshop?

1. Grundlagen 2. Eigene Seite erstellen

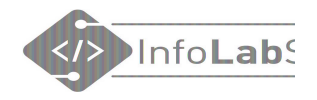

÷

#### Was sind HTML und CSS?

**HTML** = **H**yper**T**ext **M**arkup **L**anguage Die Sprache des Internets

#### Was leistet HTML?

- Gliedert den Inhalt der Webseite
- $\,$ Überschriften, Absätze, $\,$ Bilder, ...

**HTML** 

Beispiel: Beispiel:

<h2>Alle Seiten</h2>

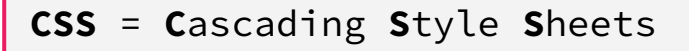

#### Was leistet CSS?

- Definiert das Aussehen des **Inhalts** 655
- Farbe, Schrift, Rahmen, Abstände, ...

background-color: □lavender;

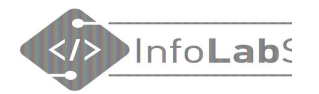

#### Was muss man machen, um etwas im Internet zu veröffentlichen?

- 1. Inhalt auswählen
- 2. Korrektes HTML in eine Datei schreiben
- 3. Angemessenes Design (CSS) wählen
- 4. Datei auf einem Webserver ablegen

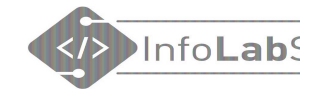

#### Plattform codesandbox.io

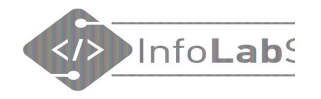

#### Plattform codesandbox.io

- codesandbox.io ist eine Webseite. Die muss man nur aufrufen.
- Ohne Anmeldung.
- Nichts muss installiert werden.
- Eigene Webseiten werden über den codesandbox.io- Webserver ausgeliefert. **Das ist praktisch!**

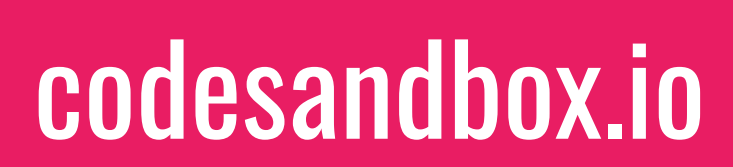

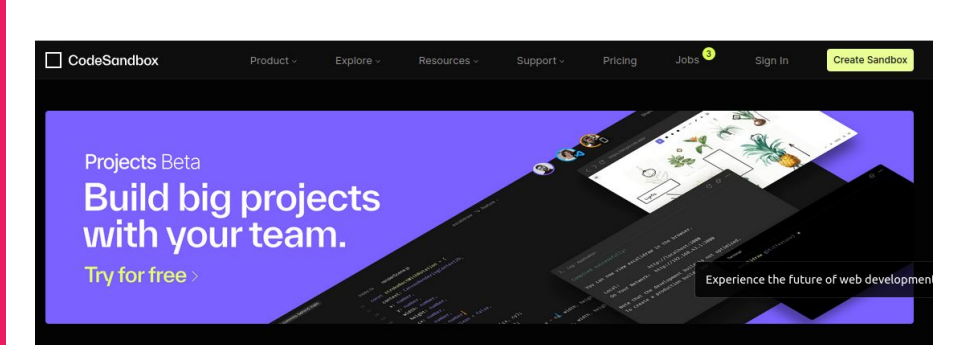

CodeSandbox

#### **Where teams build** faster, together.

Create, share, and get feedback with collaborative sandboxes for rapid web development.

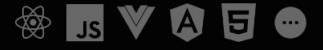

Info**Lab** 

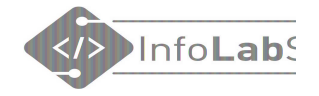

#### codesandbox.io

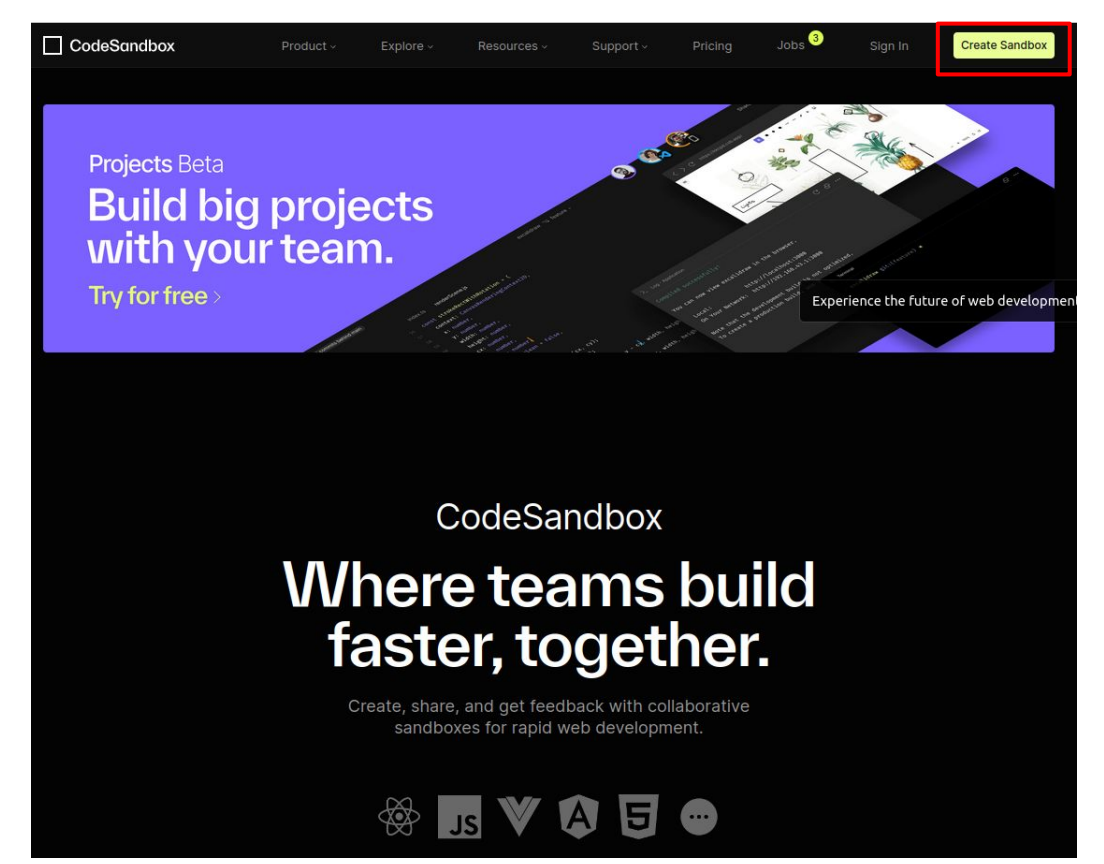

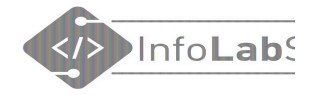

#### "Create sandbox"

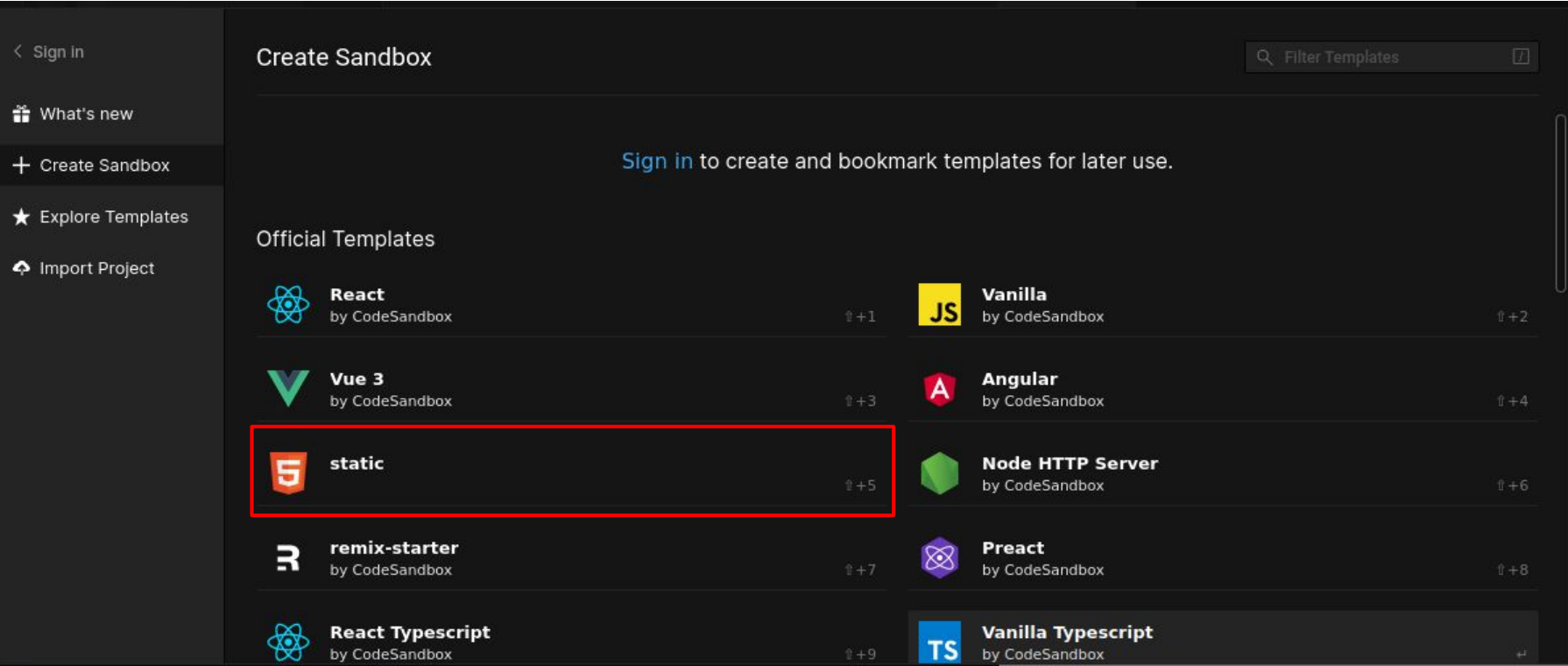

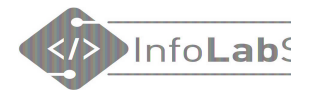

#### Leere Vorlage vom Typ "HTML 5 static"

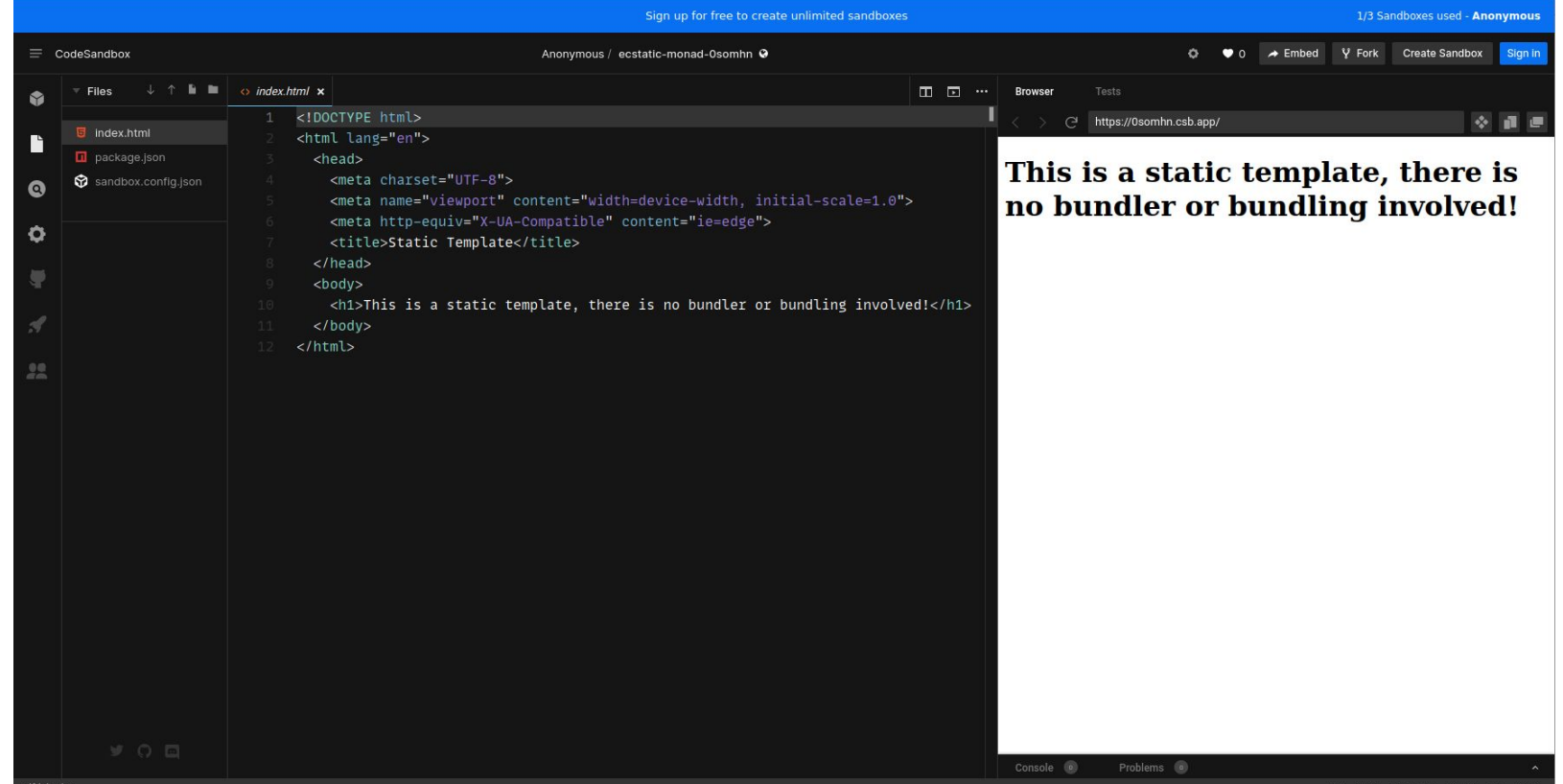

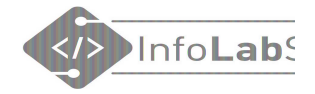

#### "Hallo Welt!"

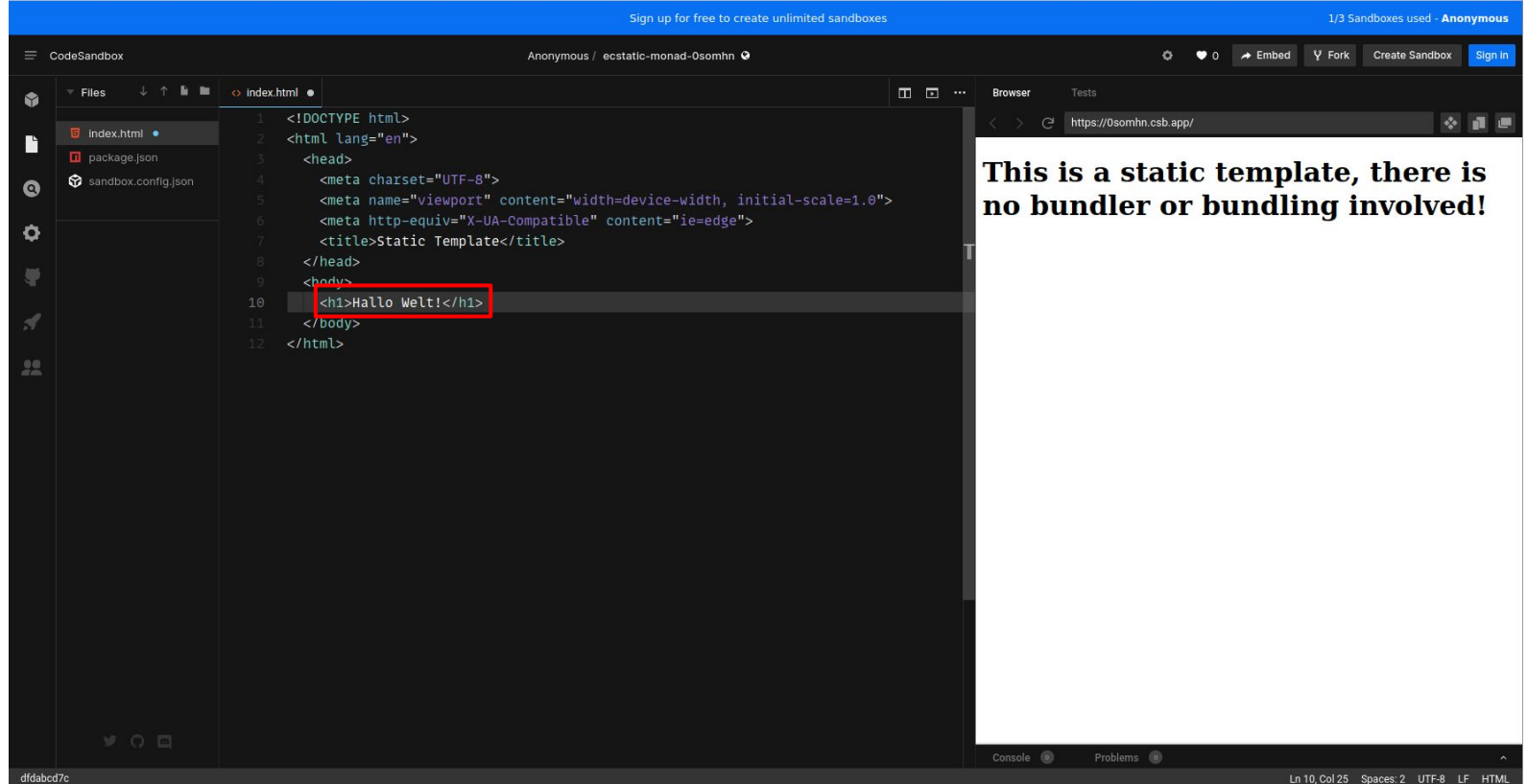

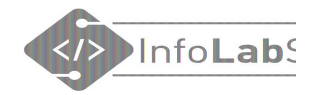

#### "Save"

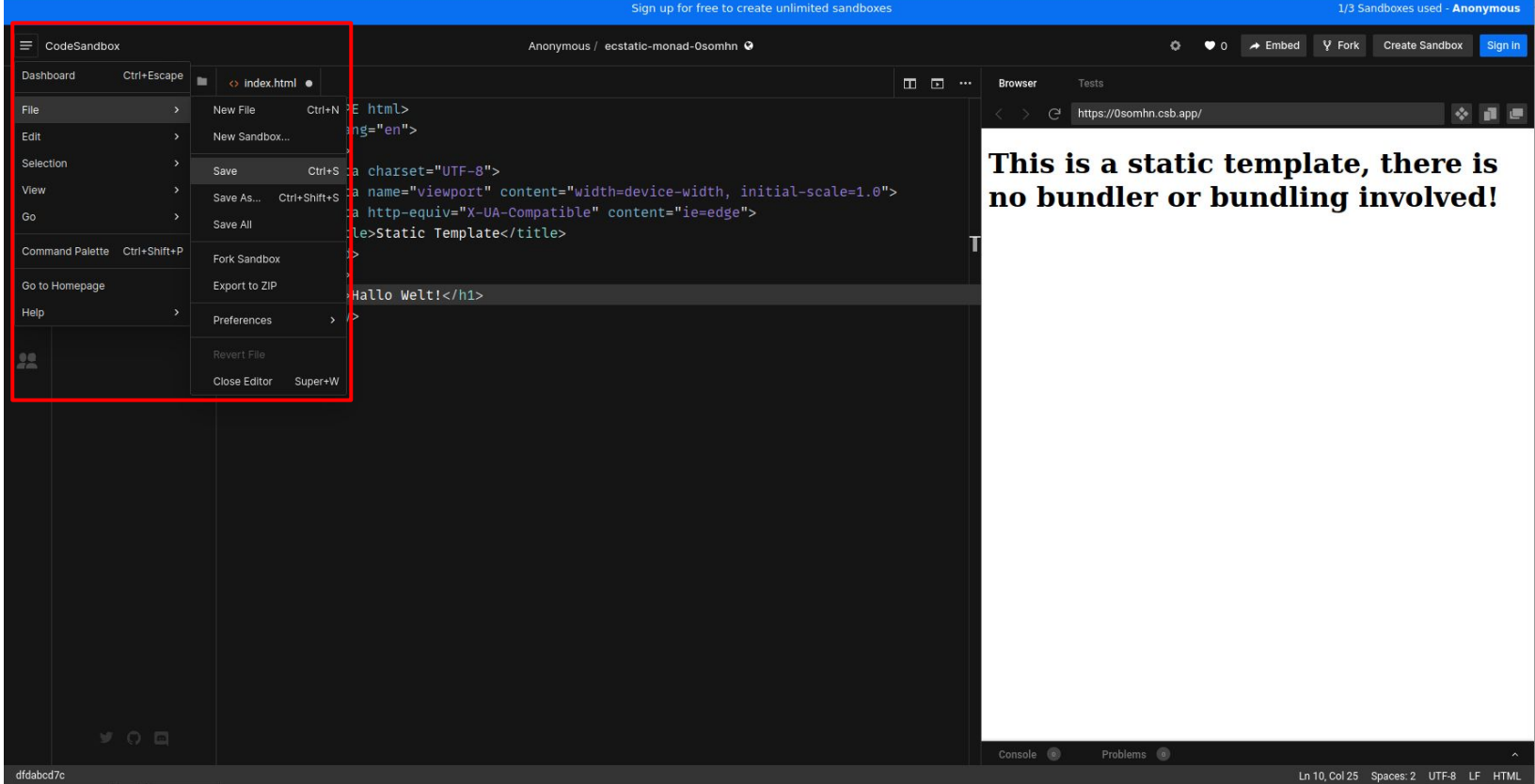

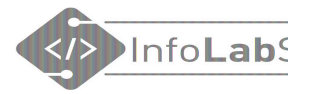

#### Gratulation zur ersten eigenen Webseite!

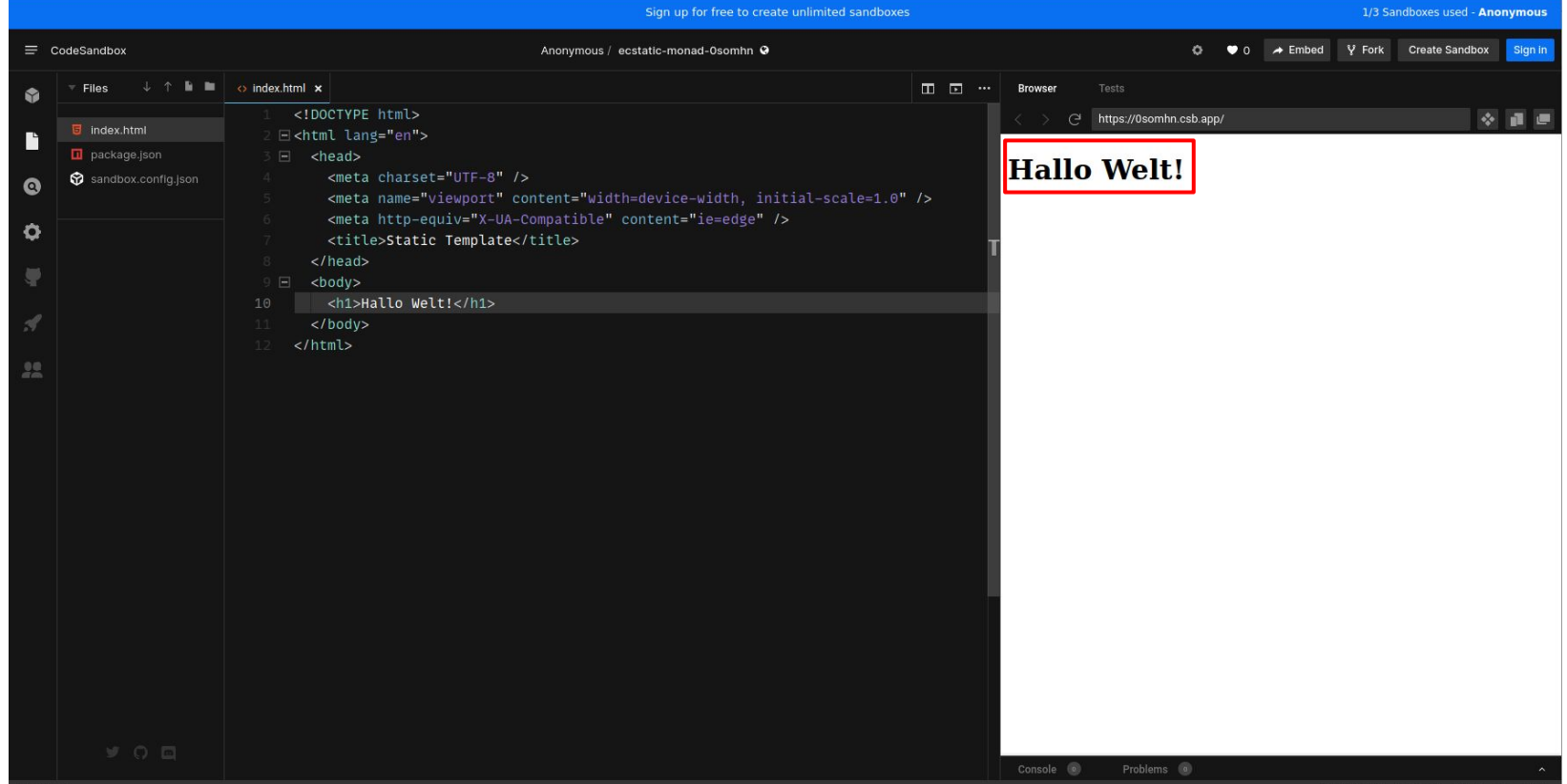

**HTML** 

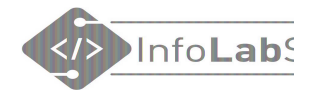

#### Seite im eigenen Tab anschauen 1/2

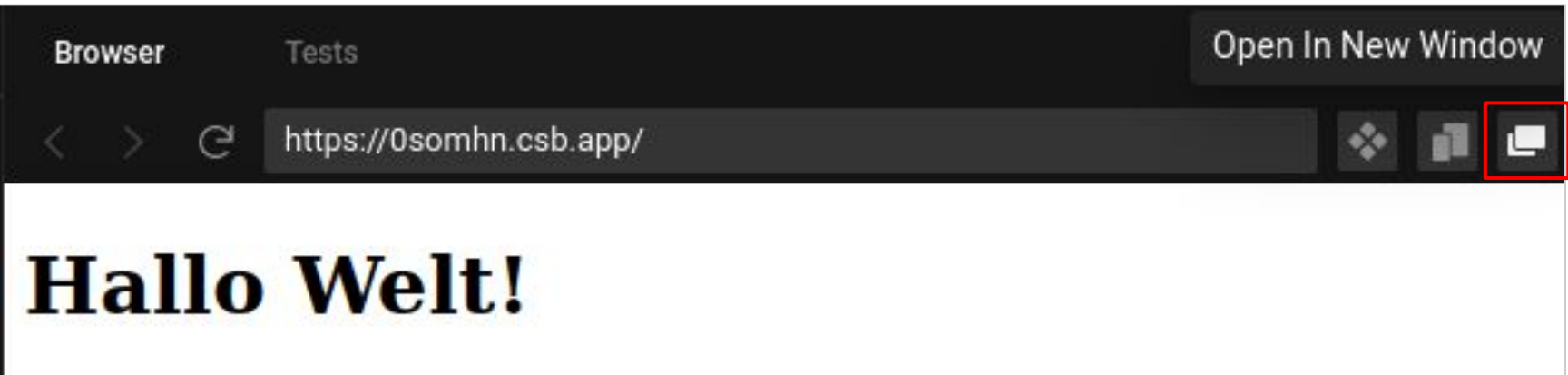

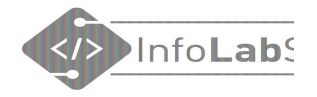

#### Seite im eigenen Tab anschauen 2/2

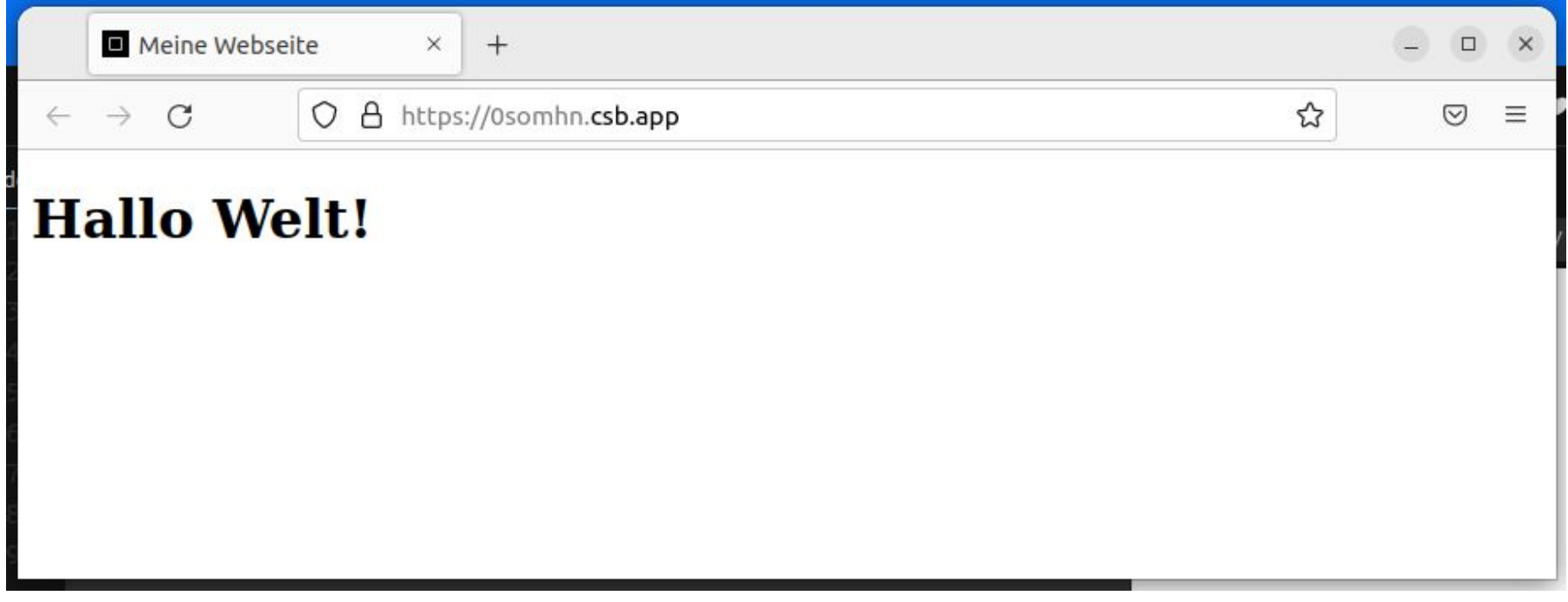

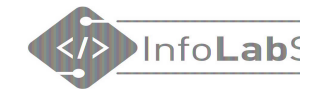

## HTML-Tags

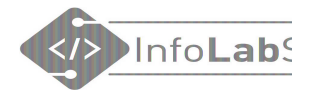

# Aufbau eines HTML-Elements öffnendes Tag ann Inhalt schließendes Tag **<p>**Ein erster Satz.**</p>** Slash

- Schließendes Tag und Inhalt können manchmal weggelassen werden.
- HTML-Elemente können geschachtelt werden.

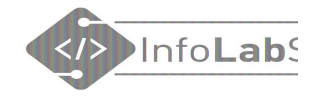

#### Erste HTML-Elemente

- **<p></p>** Paragraph = Absatz
- **<br>** Break = Zeilenumbruch
- **<h1></h1> … <h6></h6>** Heading  $=$  Überschrift

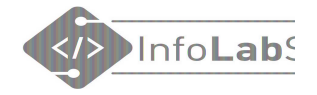

#### Beispiel

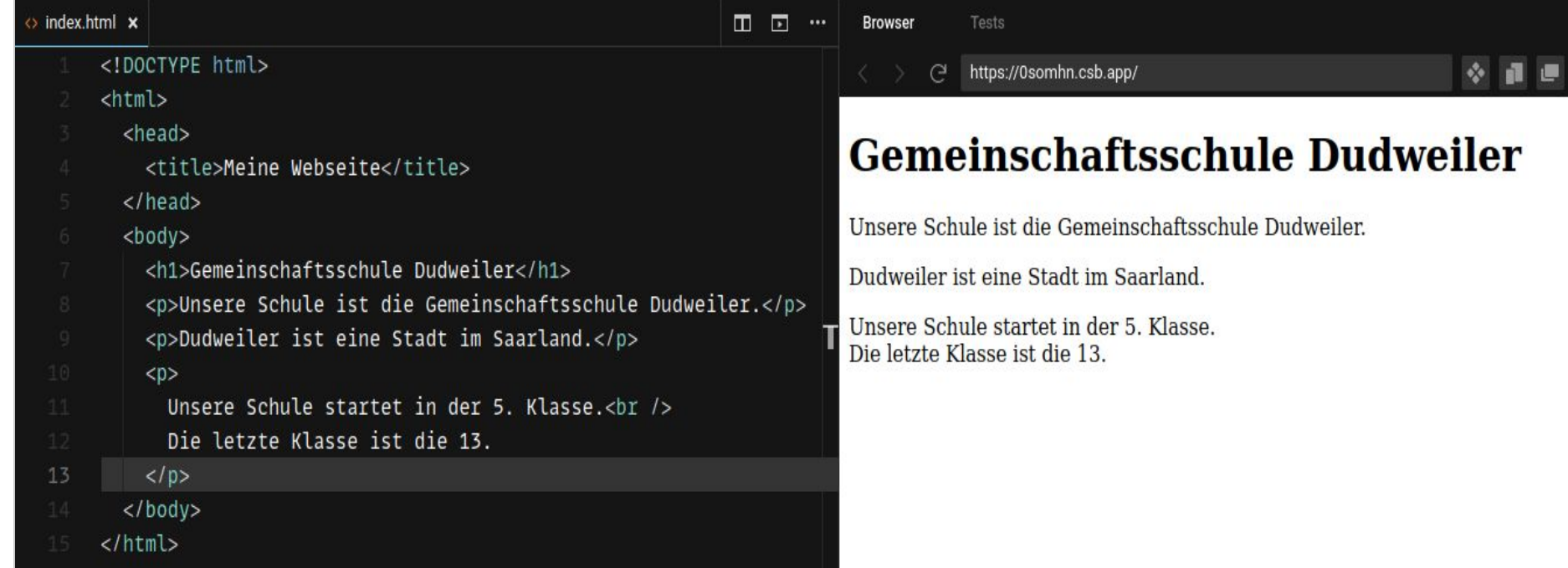

## Erste Seite

#### Alles selber geschrieben

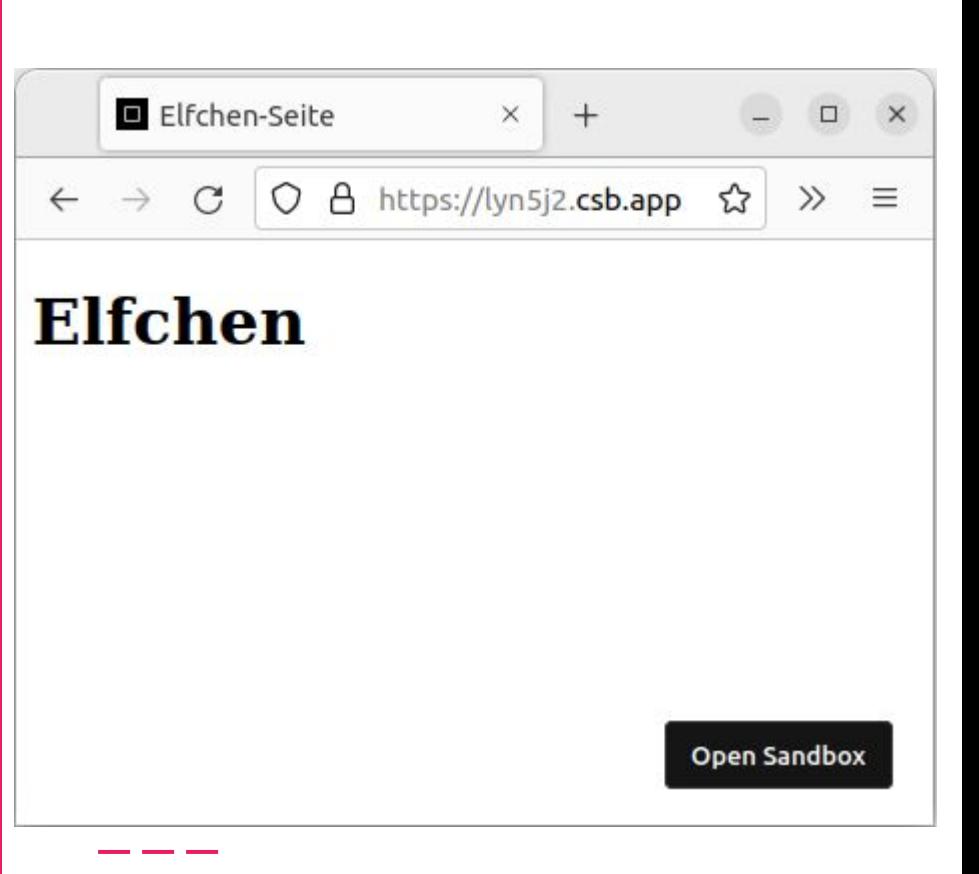

### Alles löschen!

### Erster Text, erste Anzeige

#### Elfchen

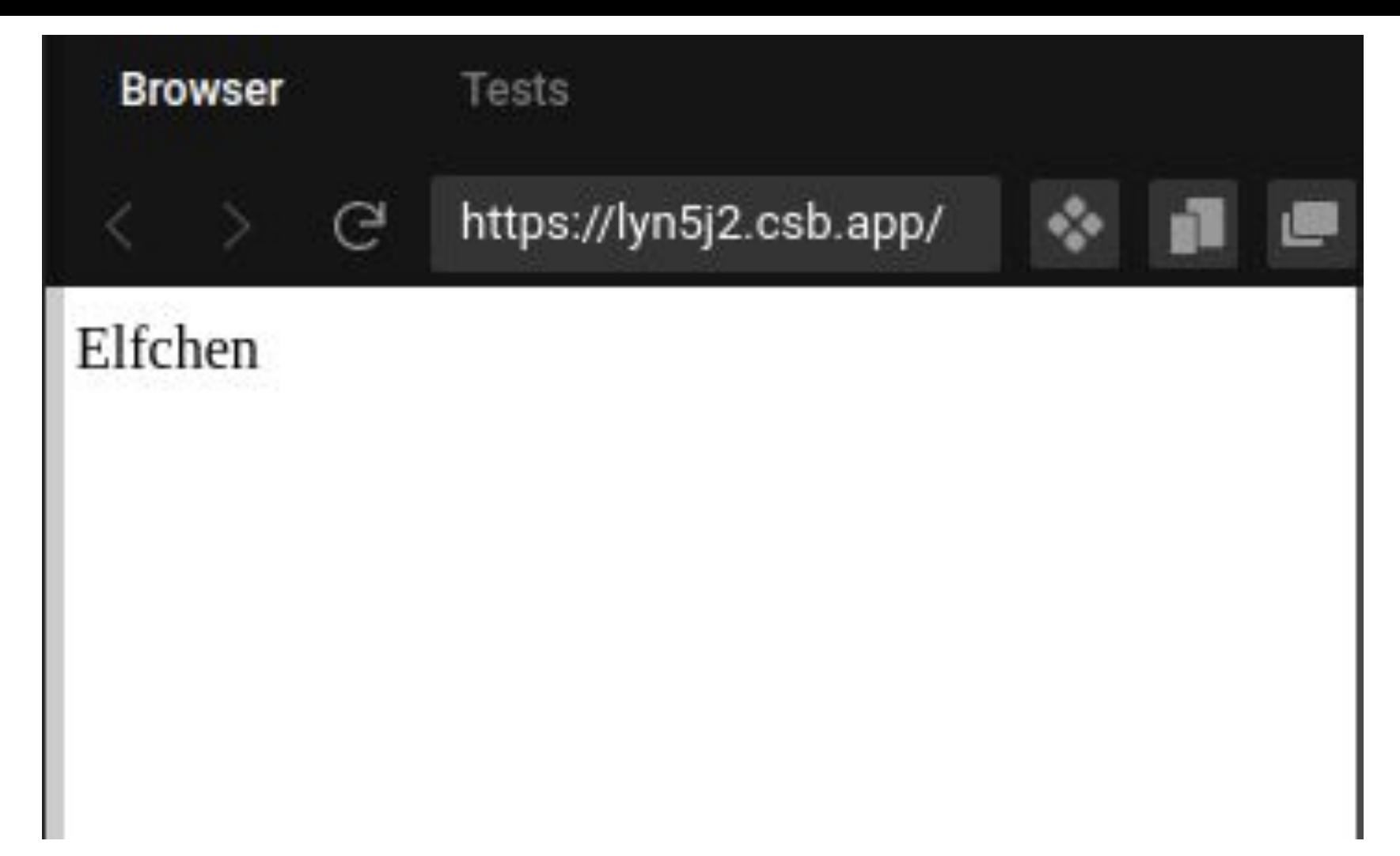

### Wir schreiben HTML!

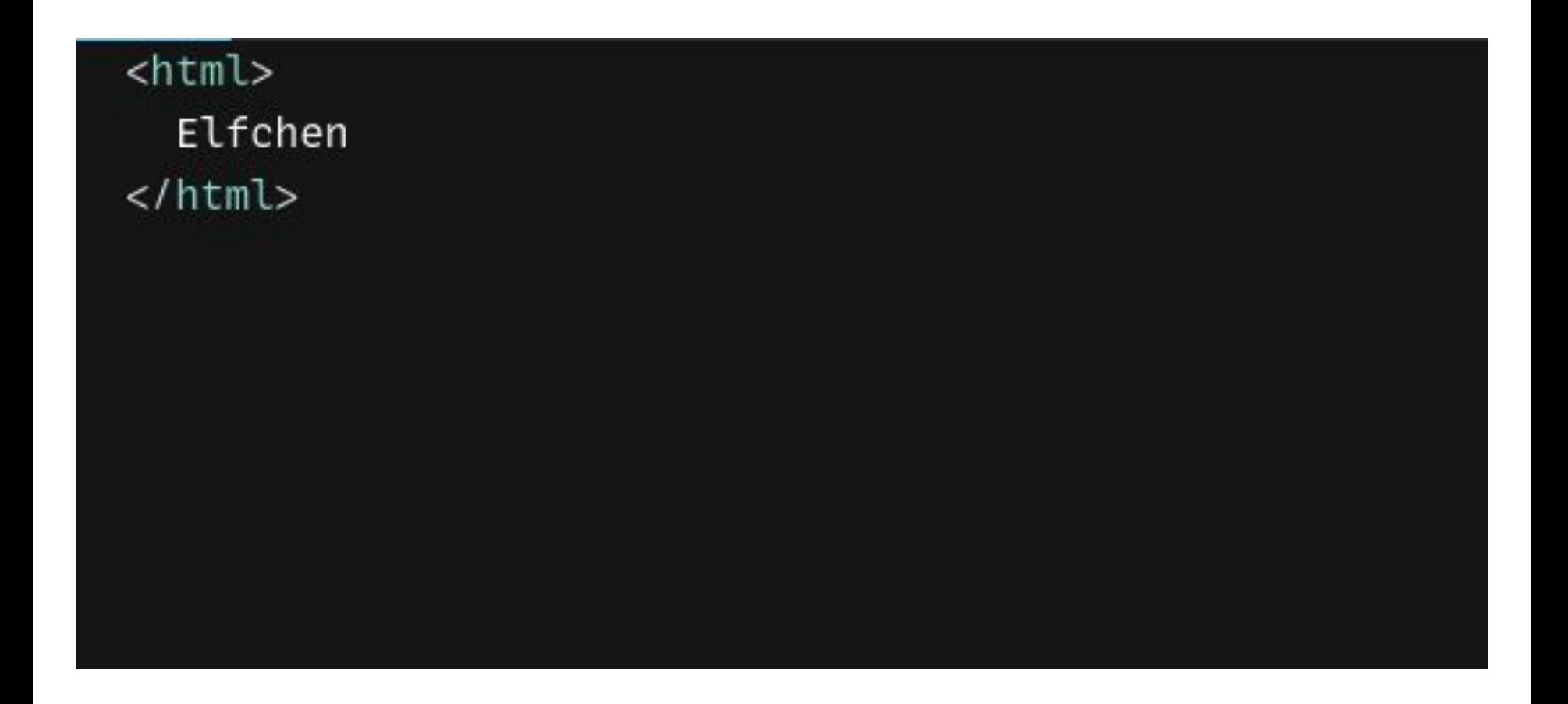

### Wir schreiben HTML im Body

 $<$ html> <body> Elfchen </body>  $\langle$ /html>

### Head der Seite

<html> <head> <title>Elfchen-Seite</title>  $\langle$ /head> <body> Elfchen  $\langle$ body $\rangle$  $<$ /html>

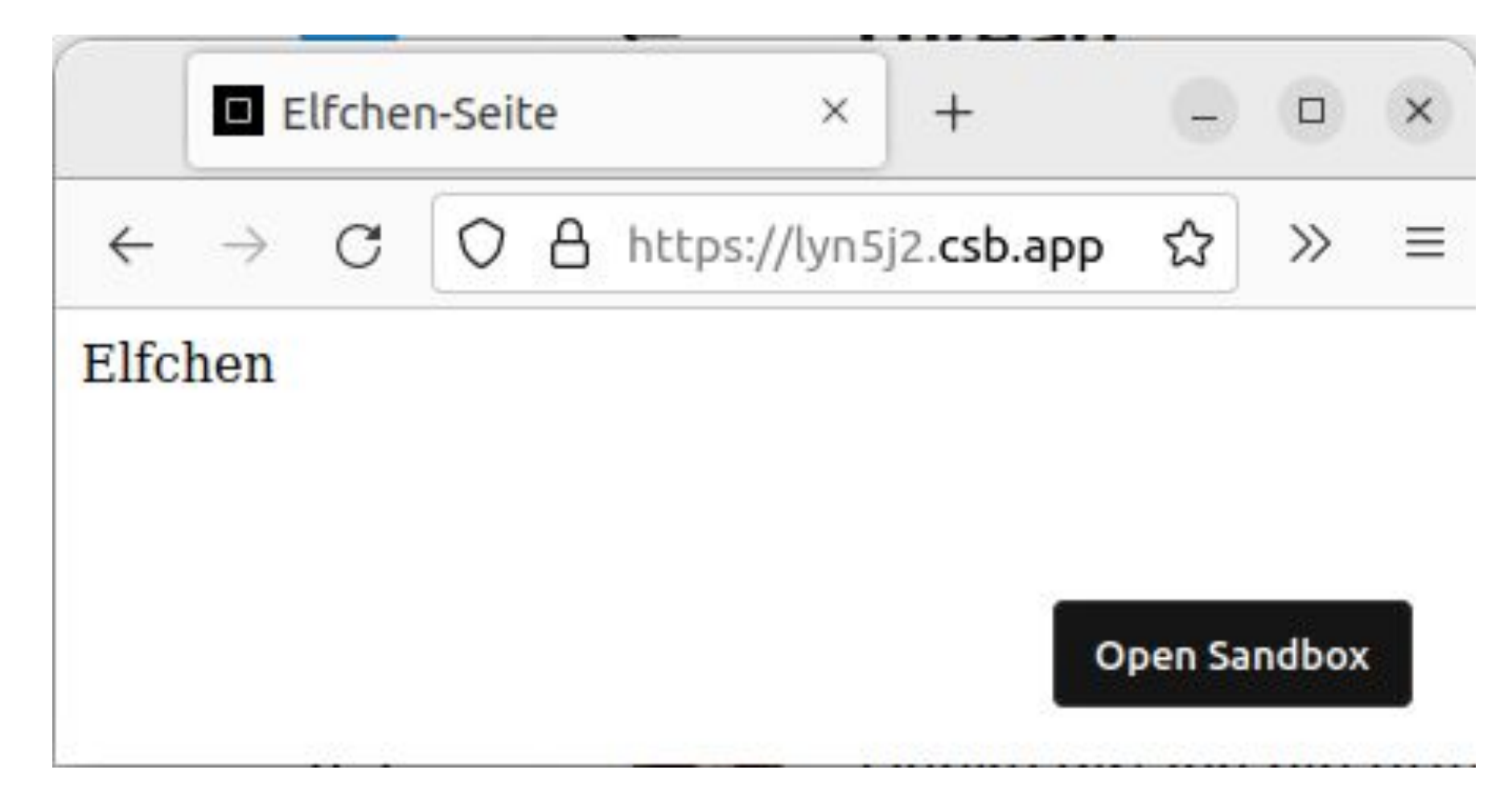

## H1 - unsere Strukturangabe

<html> <head> <title>Elfchen-Seite</title>  $\langle$ /head> <body> <h1>Elfchen</h1> </html>

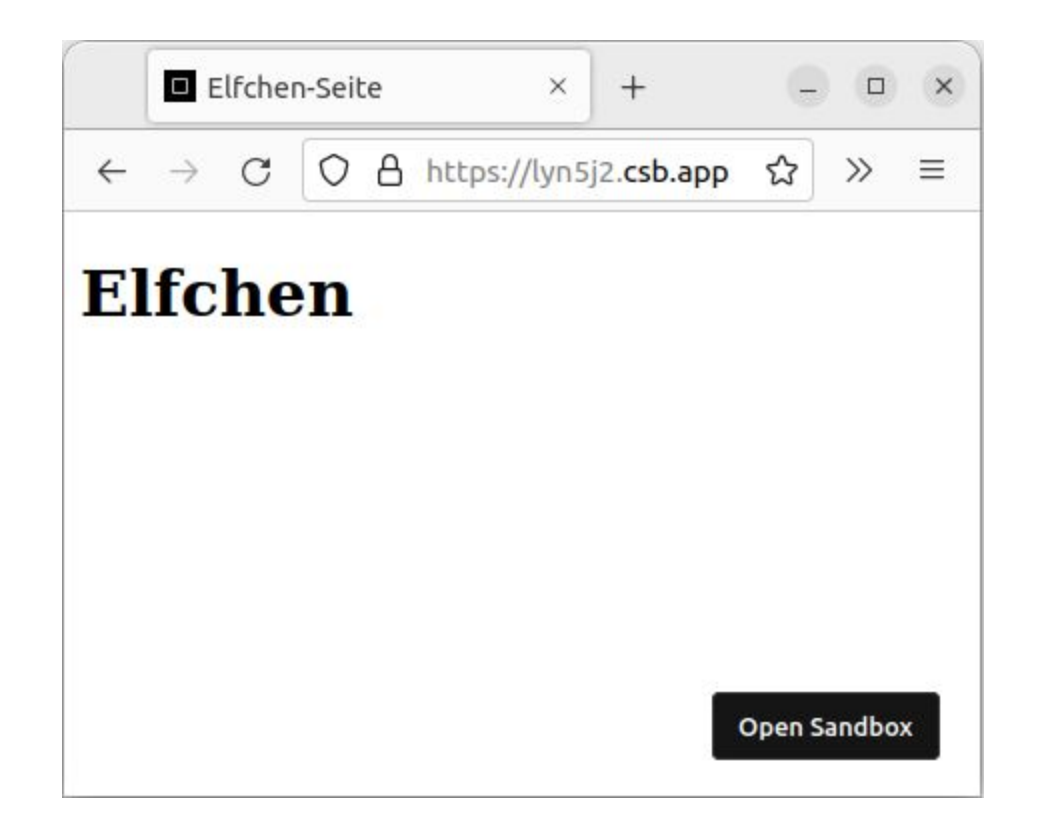

### Sonderzeichen, z.B. Umlaute

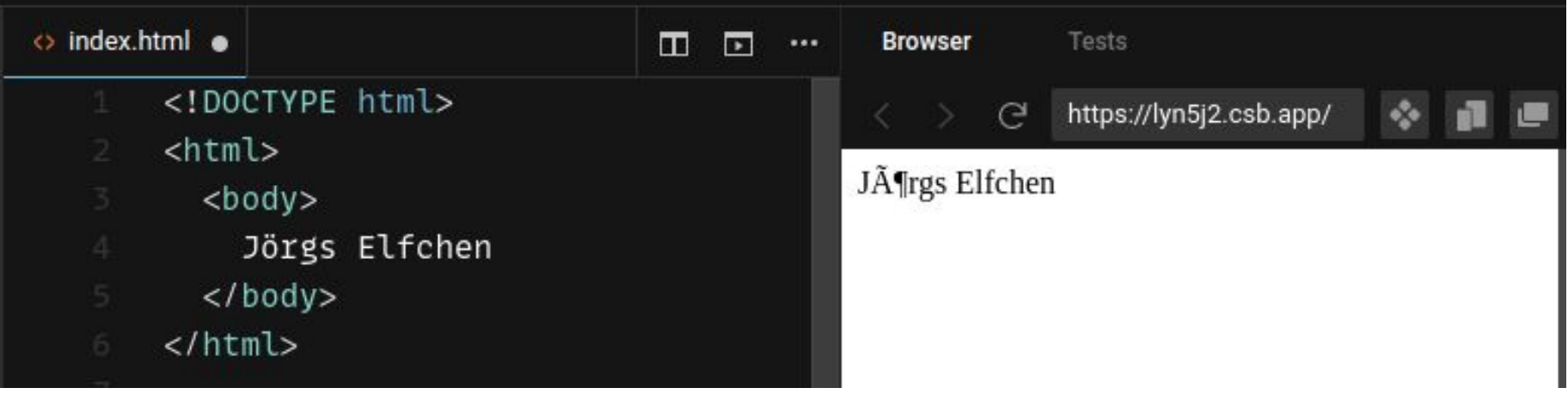

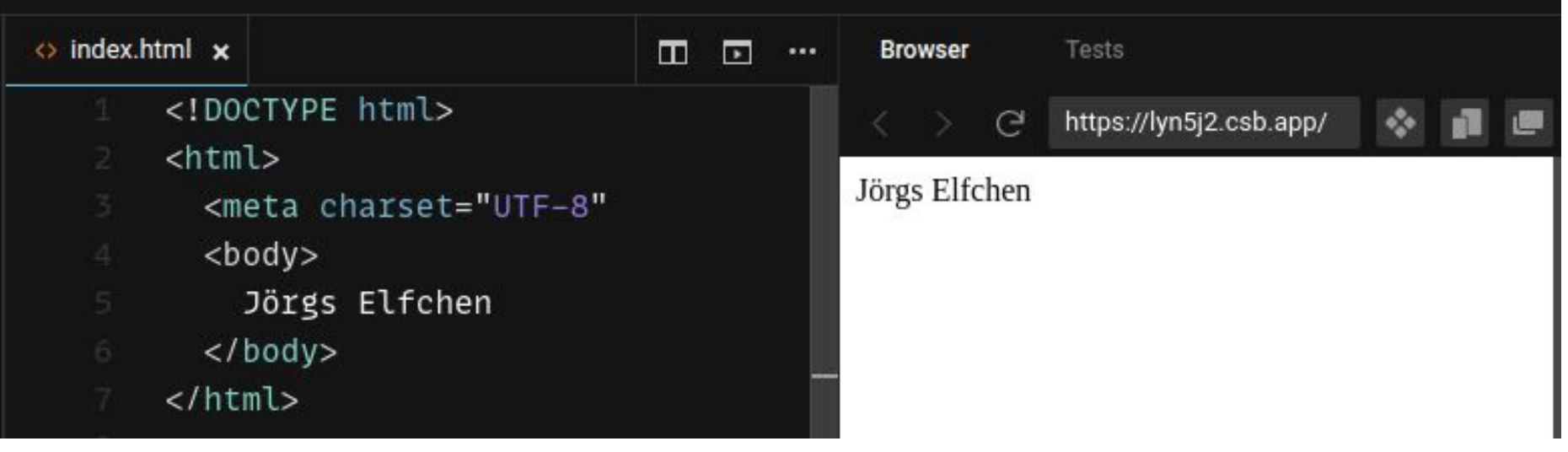

## Vollständige Seite

```
<!DOCTYPE html>
<html>
  <head>
    <meta charset="UTF-8" />
    <title>Elfchen</title>
  \langle/head>
  <body>
    <h1>Elfchen</h1>
  </html>
```
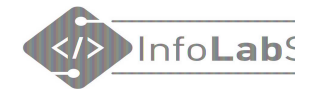

## Aufgabe

#### Schreibe ein HTML-Seite

40

#### Erste HTML-Seite

#### **Elfchen**

Veilchen lila Blüten duften besonders gut ich pflücke einen Strauß herrlich

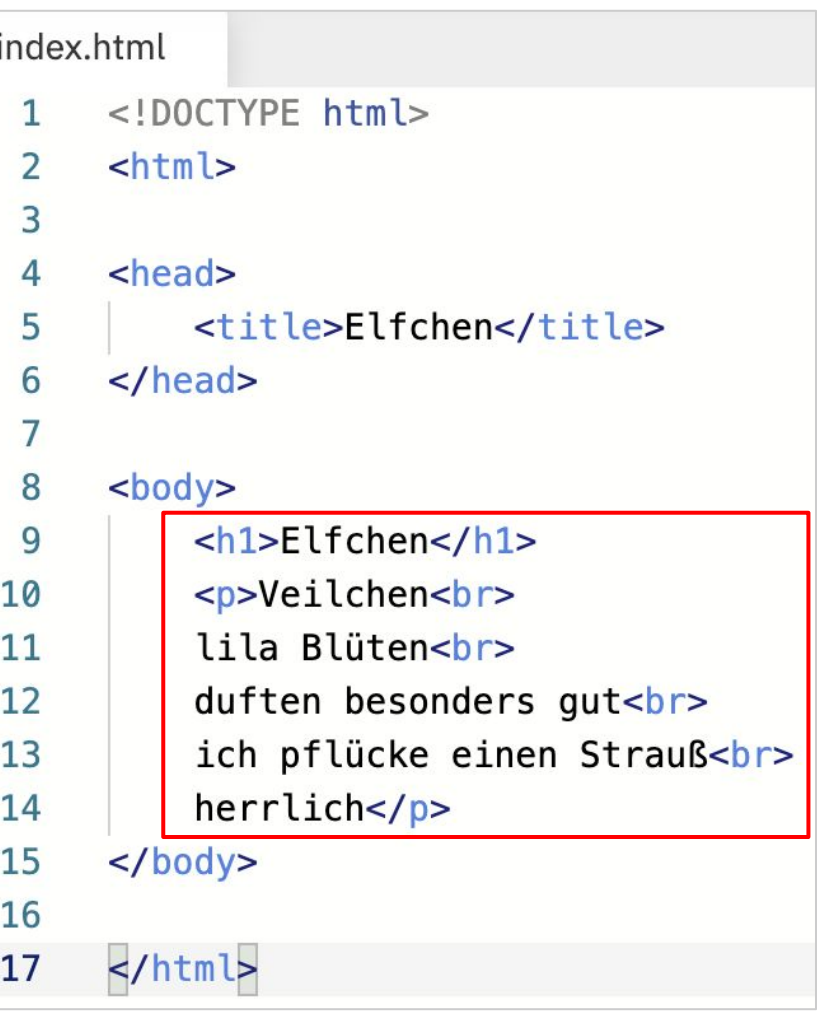

## Tags nachschlagen

**HTML Basic HTML Elements HTML Attributes HTML Headings HTML Paragraphs HTML Styles HTML Formatting HTML Quotations HTML Comments HTML Colors HTML CSS HTML Links HTML Images HTML Tables HTML Lists HTML Block & Inline HTML Classes HTML Id HTML Iframes HTML JavaScript HTML File Paths** 

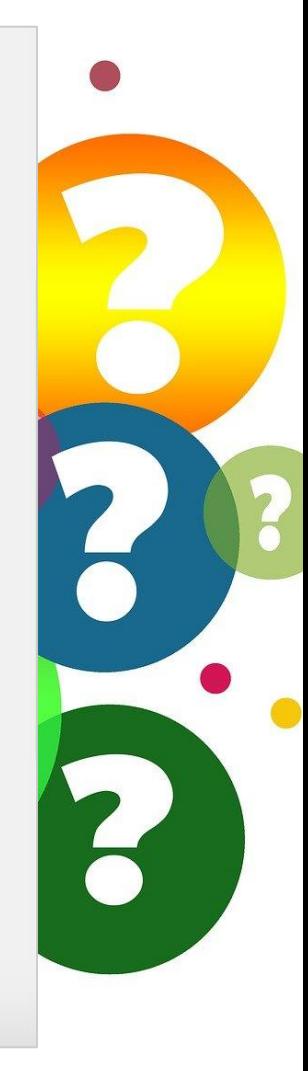

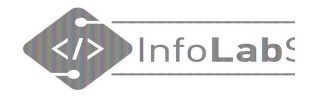

#### Welche Tags gibt es? - Nachschlagen

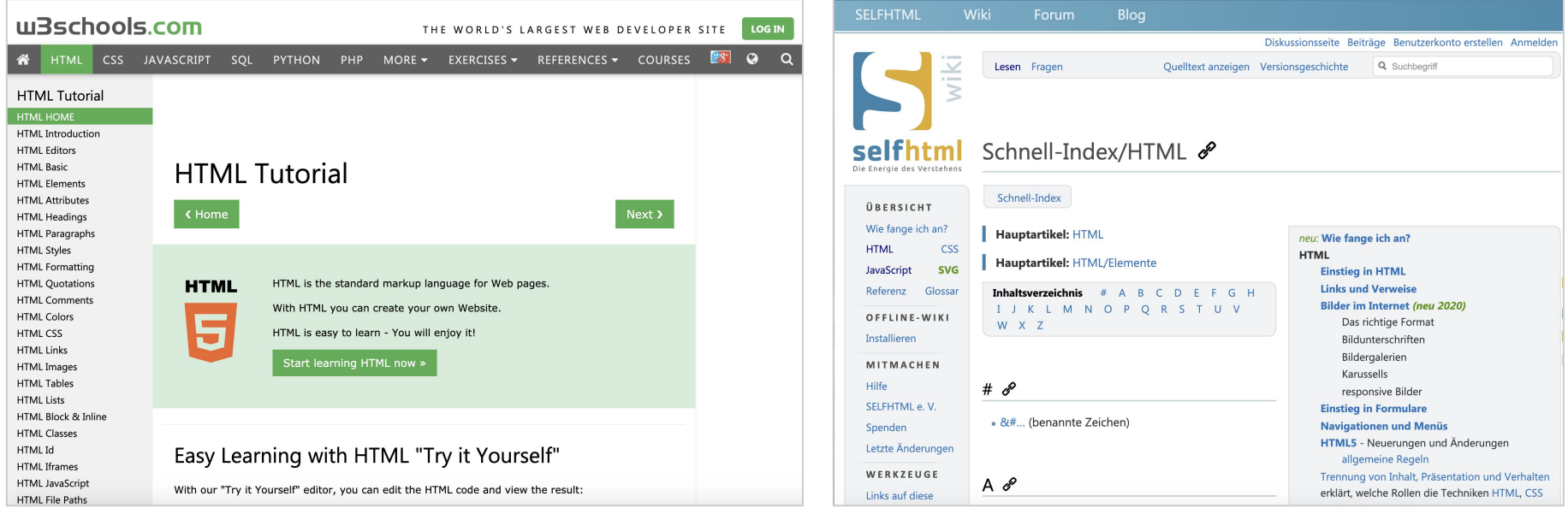

[www.w3schools.com](http://www.w3schools.com) [wiki.selfhtml.org](https://wiki.selfhtml.org/)

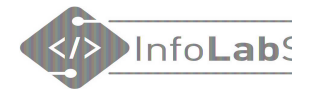

## Mit Bild

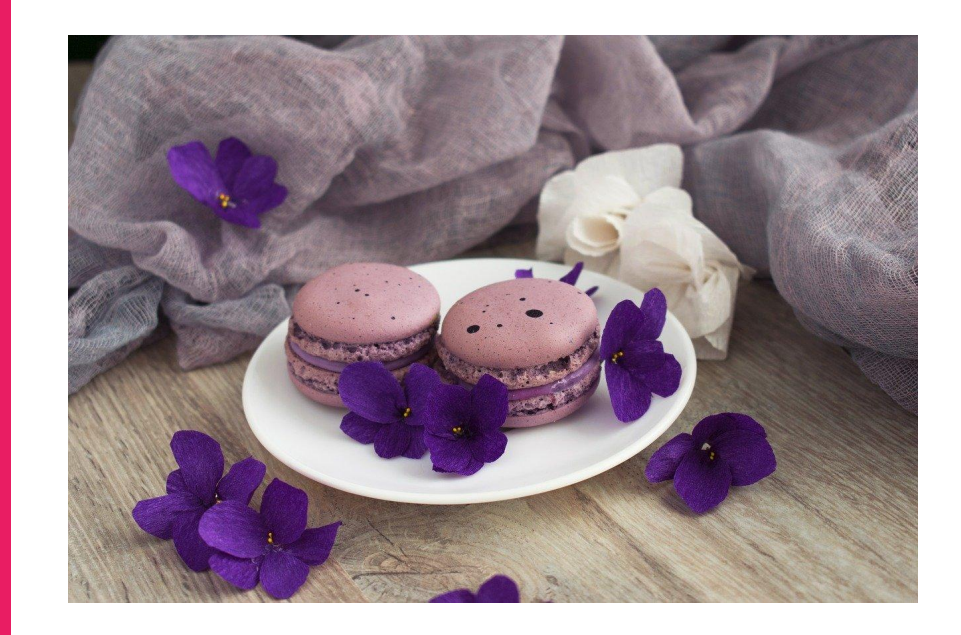

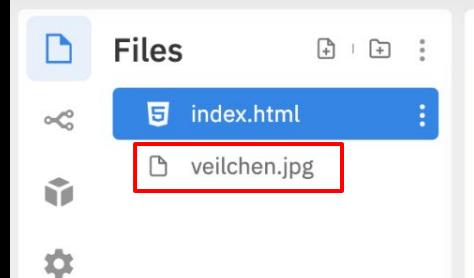

 $\mathbf{1}$ 11

 $\mathbf{1}$  $\overline{2}$  $\overline{2}$ 

 $\overline{2}$ 

 $\overline{2}$ 

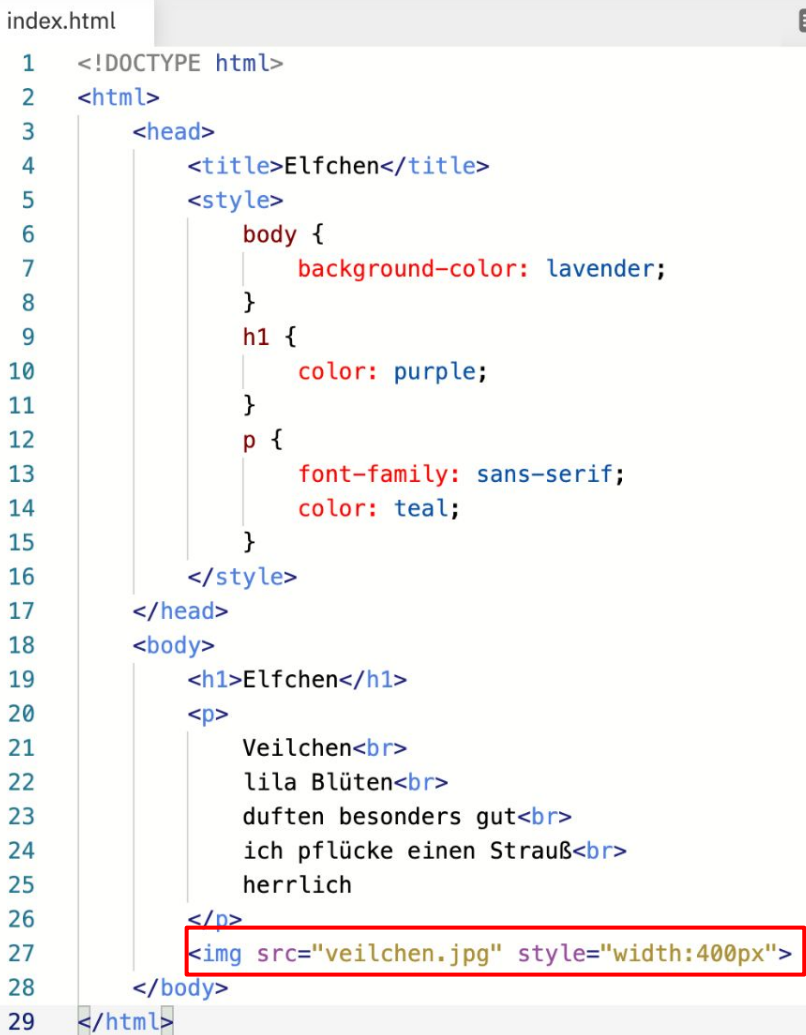

 $\qquad \qquad \blacksquare$ 

 $\mathcal{C}$ 

#### **Elfchen**

Veilchen lila Blüten duften besonders gut<br>ich pflücke einen Strauß<br>herrlich

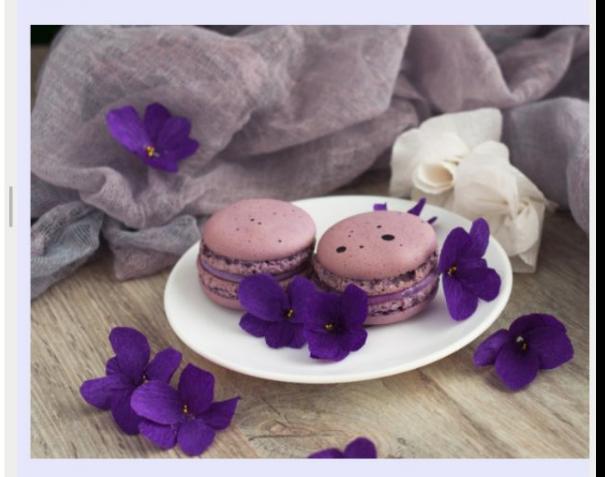

 $\mathbb{Z}^n$ 

#### Mehr zu Bildern

- Wo muss das Bild liegen?
- Wie bekomme ich das Bild in die Webseite?
- Wie wird ein Bild eingebunden?
- Bilder in Unterverzeichnissen organisieren
- Welche Bilder darf ich benutzen?

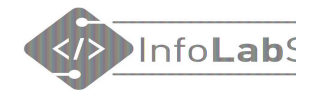

## **CSS**

#### Seite etwas hübscher machen

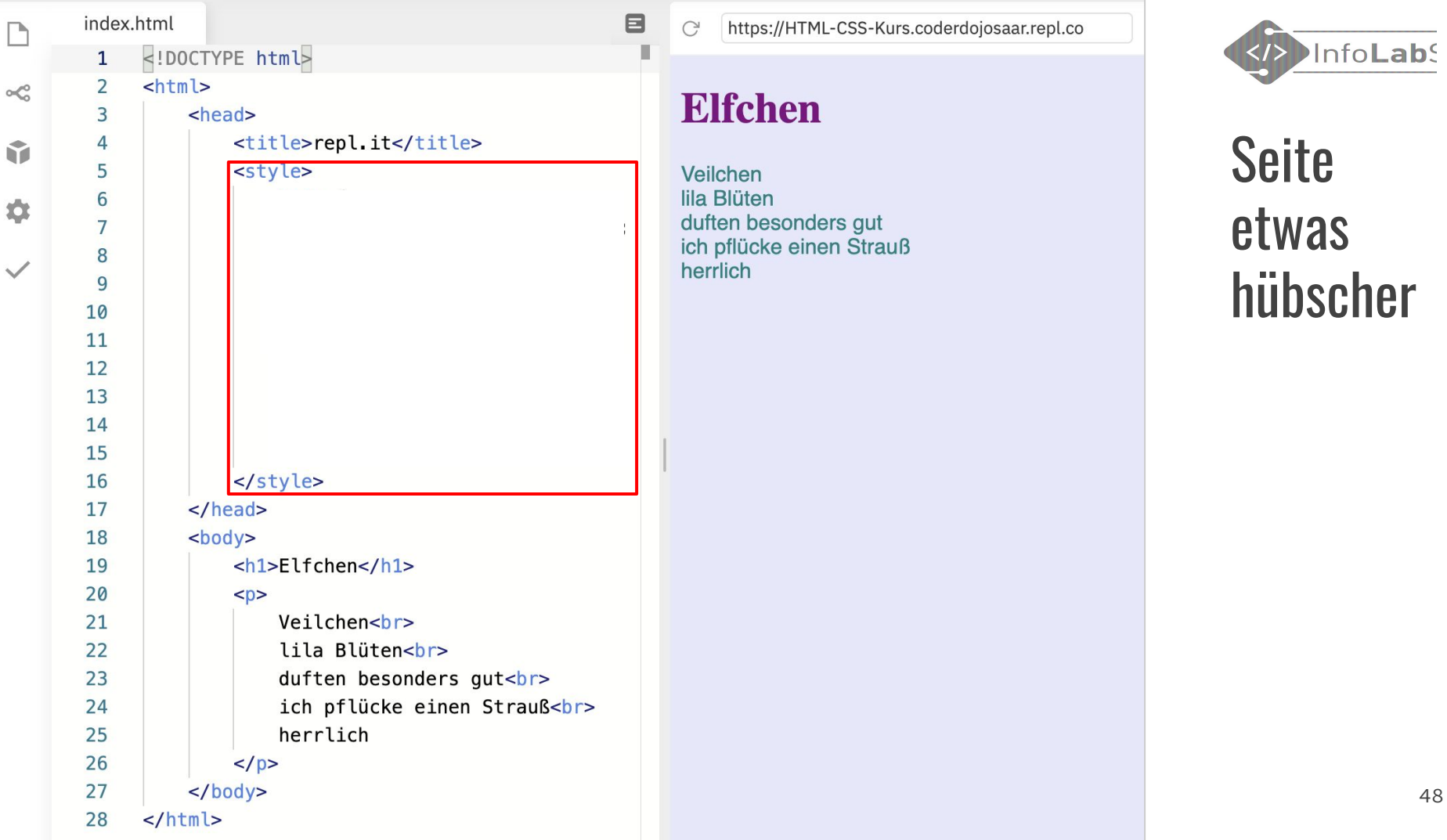

48

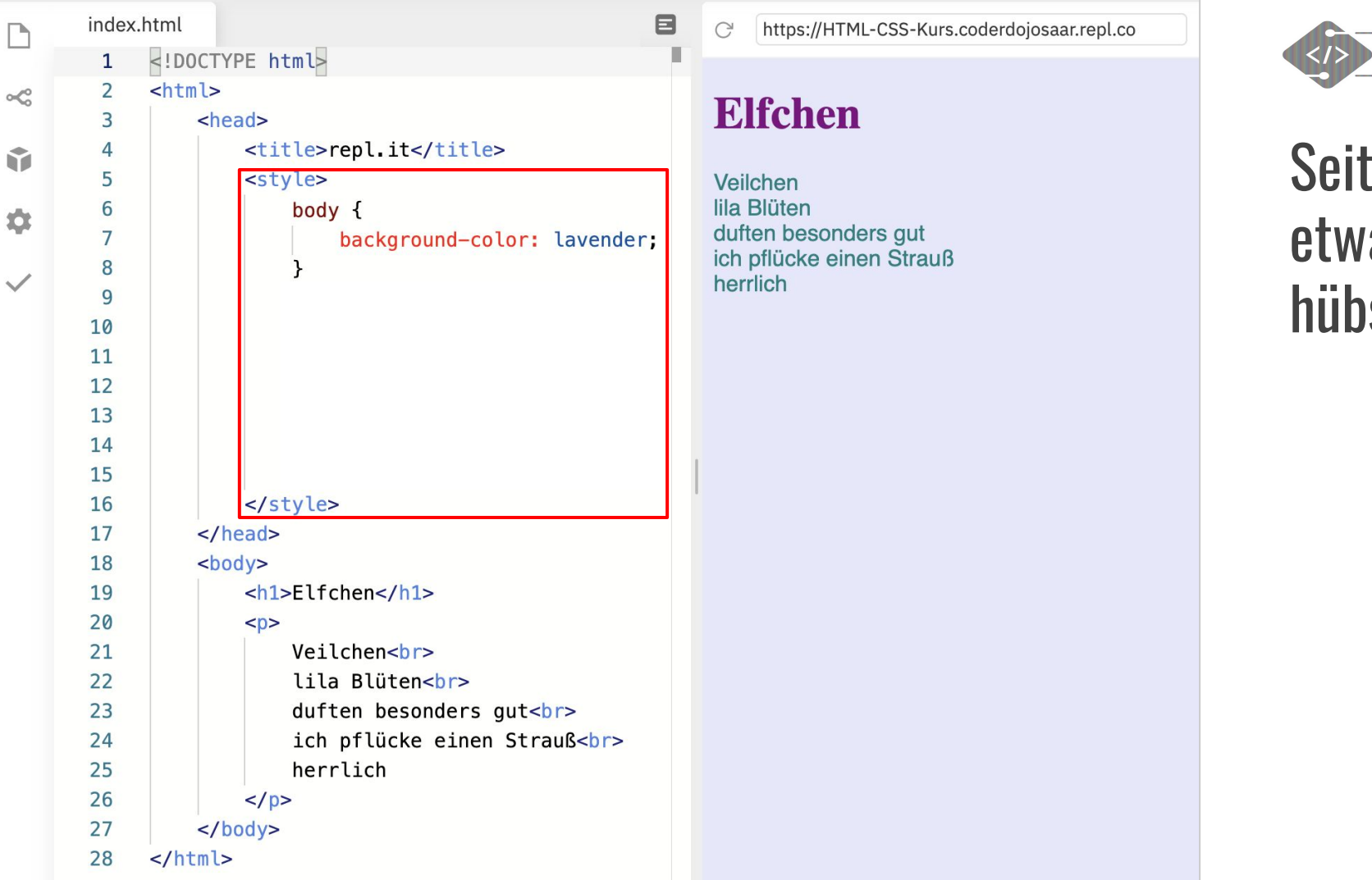

InfoLab<sup>s</sup>

#### Seite as ischer

49

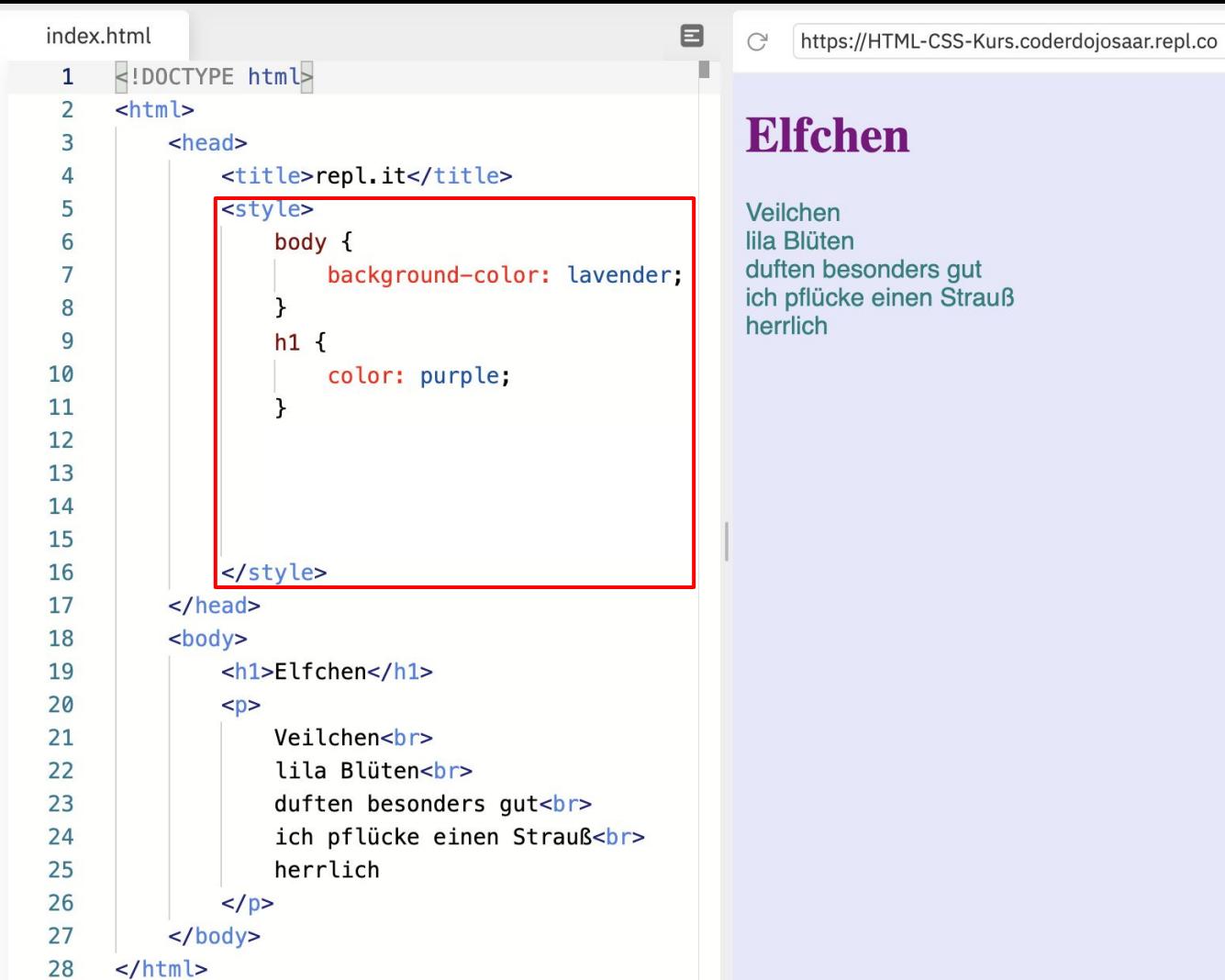

D

 $\propto$ 

Ŷ

 $\ddot{\mathbf{Q}}$ 

 $\checkmark$ 

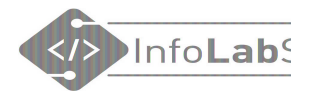

#### Seite etwas hübscher

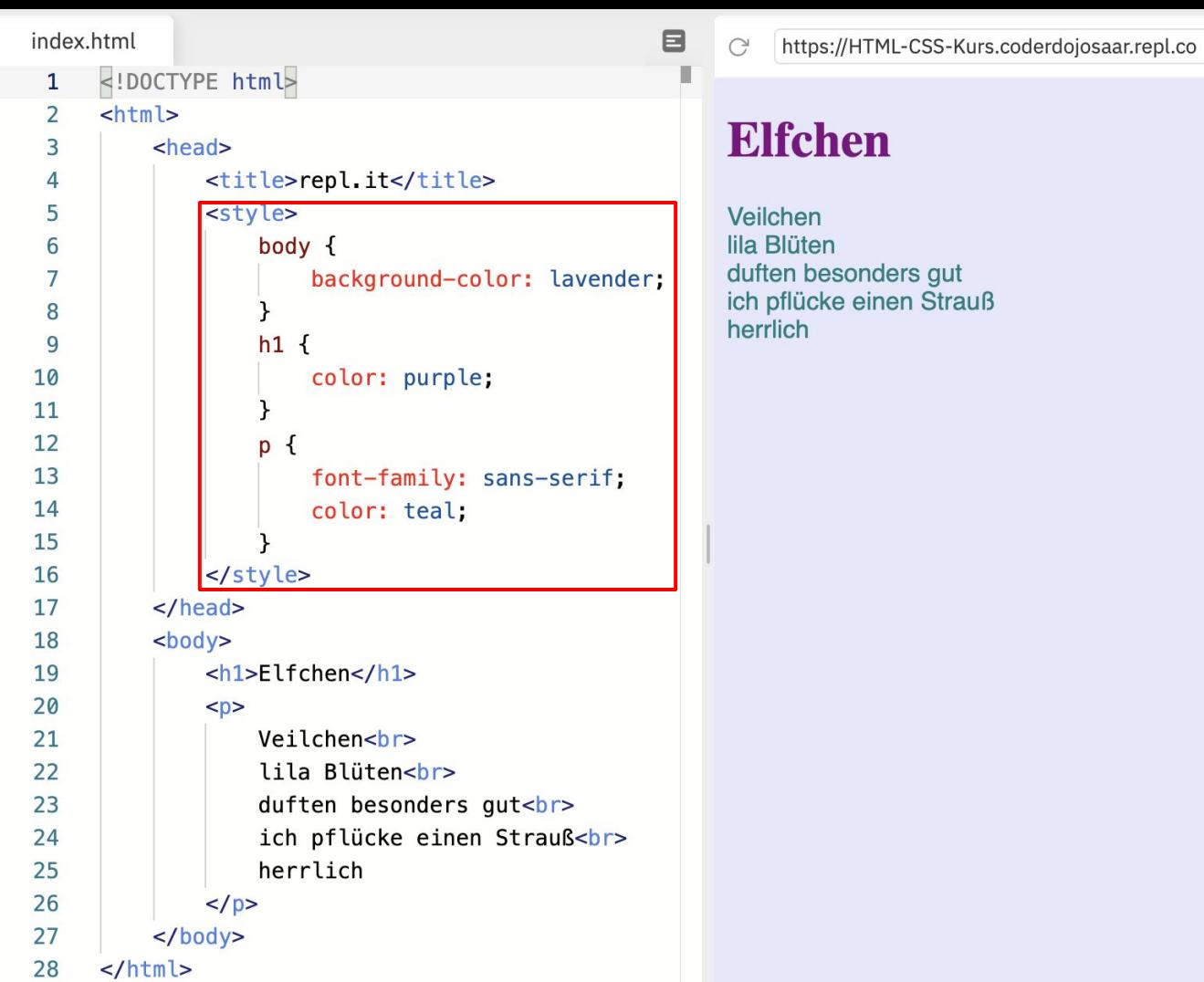

 $\propto$ 

ŵ

 $\ddot{\mathbf{Q}}$ 

 $\checkmark$ 

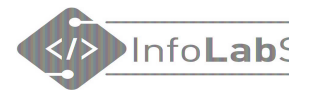

#### Seite etwas hübscher

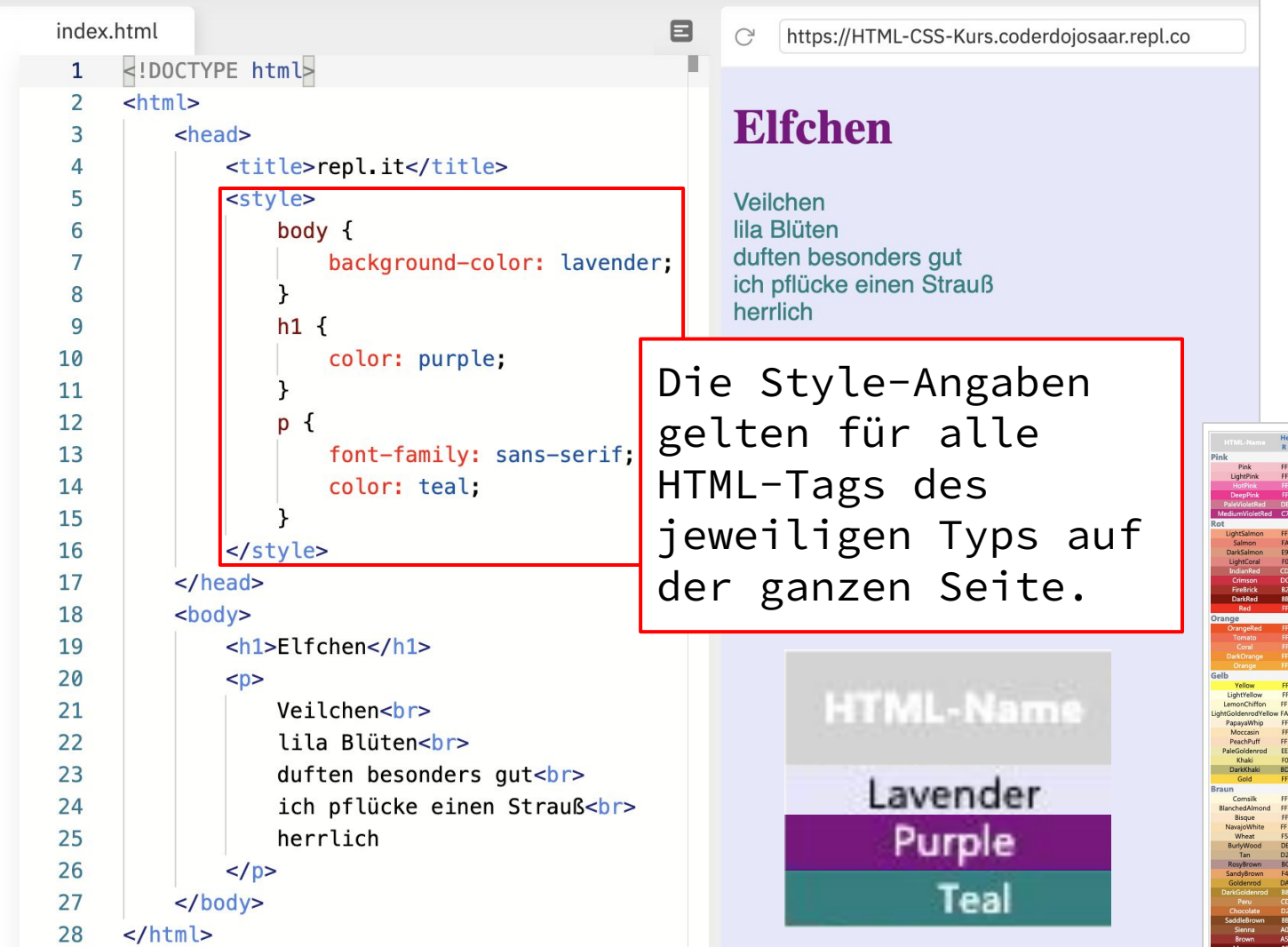

 $\Box$ 

 $\propto$ 

Ŵ

 $\ddot{\mathbf{Q}}$ 

 $\checkmark$ 

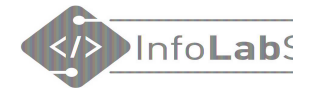

#### Seite etwas hübscher

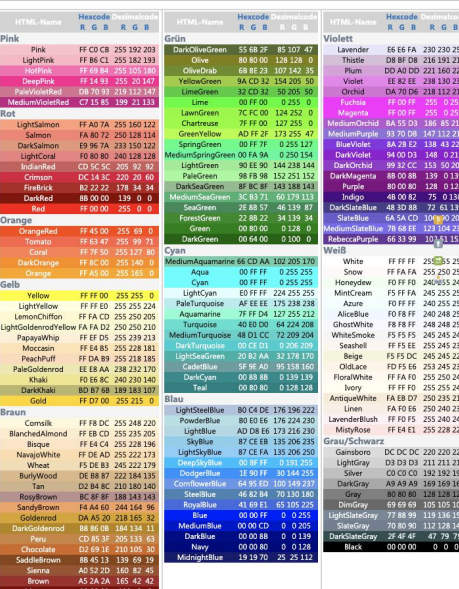

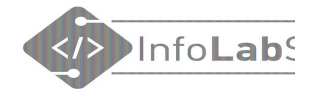

## Mit Link

#### Erstellt im HTML/CSS-Kurs  $N<sub>pr</sub>$

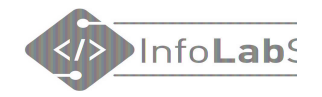

#### Link zu einer anderen Seite

#### Erstellt im HTML/CSS-Kurs

<p>Erstellt im <a href="https://infolab.cs.uni-saarland.de/2021/04/20/html-css-kurs-in-den-pfingstferien/">HTML/CSS-Kurs.<a></p>

#### <p>Erstellt im <a href="https://...">HTML/CSS-Kurs</a></p>

#### Tipp: Link aus der Adresszeile des Browsers kopieren!

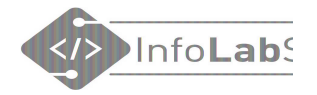

## Video einbetten

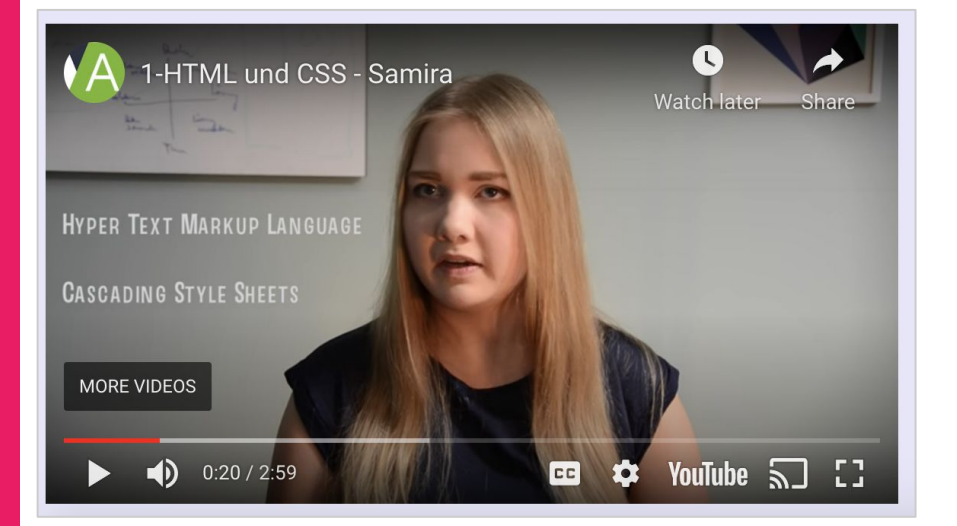

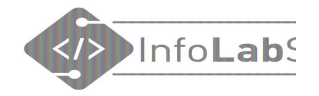

#### Youtube-Video einbetten

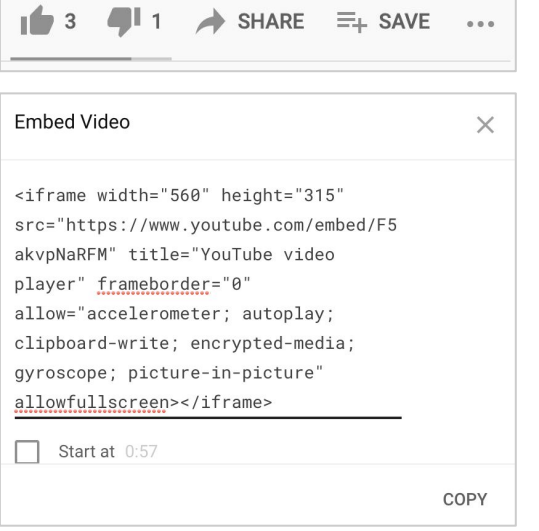

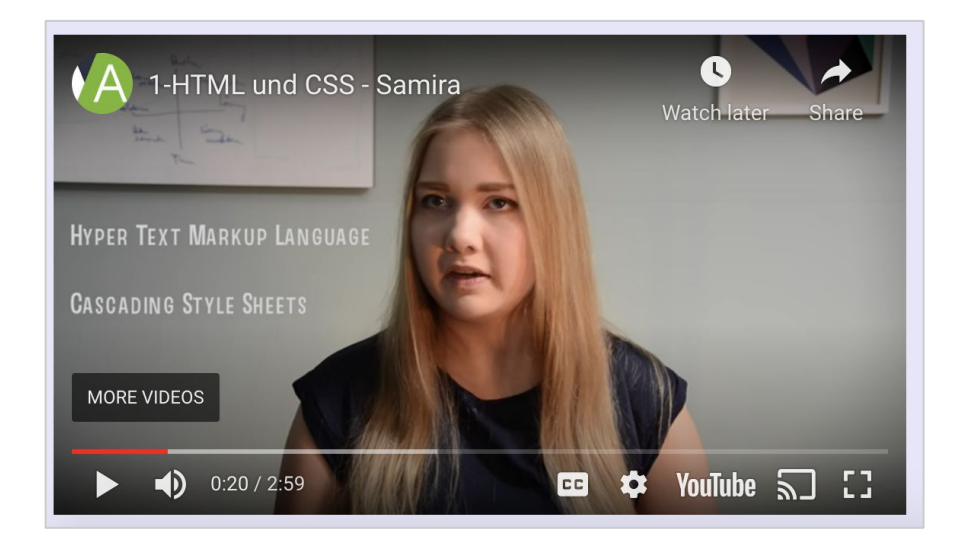

<iframe width="560" height="315" src="https://www.youtube.com/embed/F5akvpNaRFM" title="YouTube video player" frameborder="0" allow="accelerometer; autoplay; clipboard-write; encrypted-media; gyroscope; picture-in-picture" allowfullscreen></iframe>  $\mathsf{\mathsf{J6}}$ 

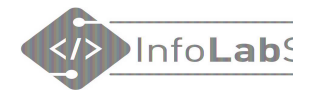

# **Webseiten** untersuchen

Developertools

#### Developer-Tools des Browsers

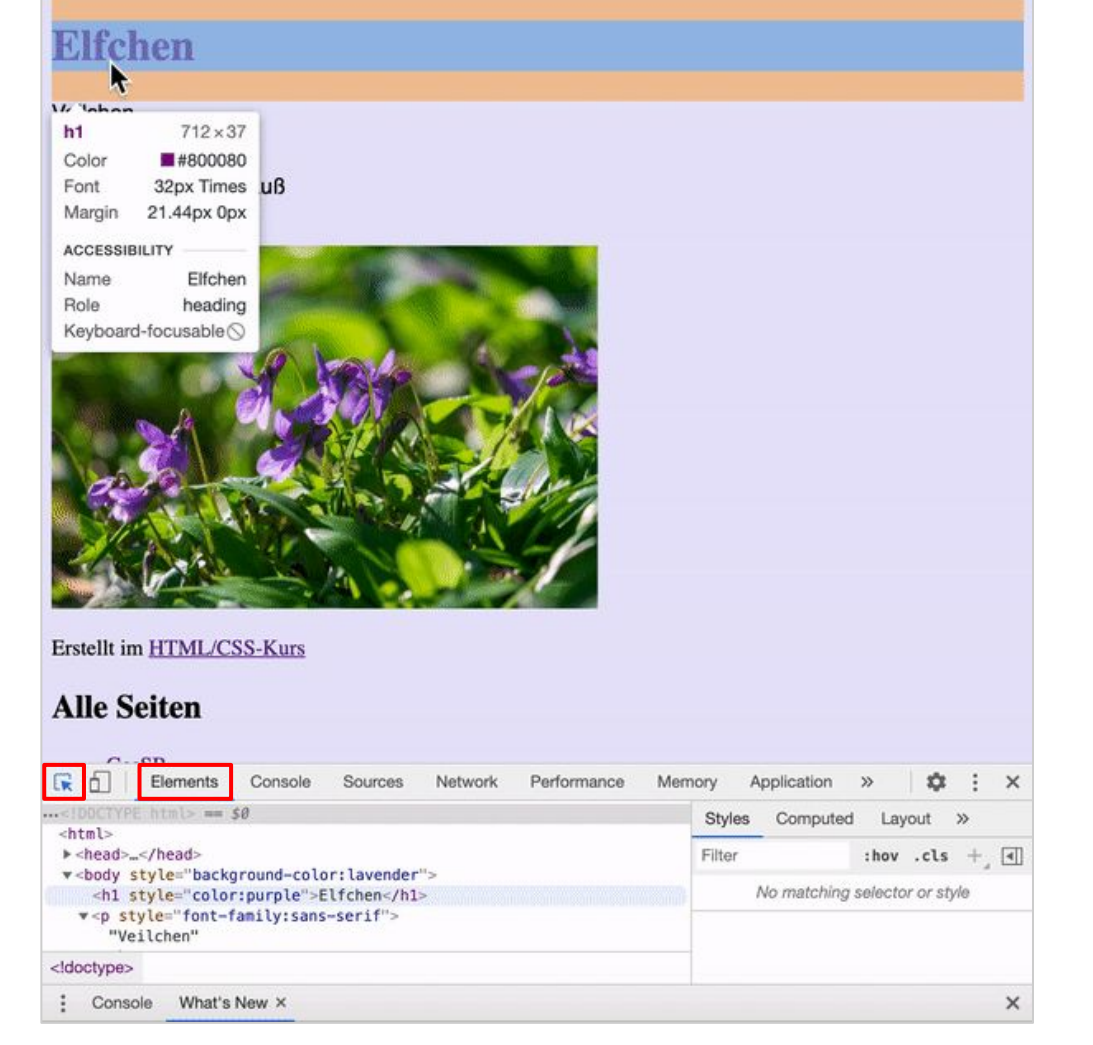

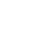

InfoLab<sup>s</sup>

く/>

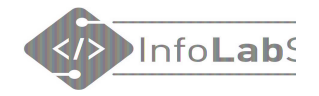

#### Welche Tags gibt es? - Nachschlagen

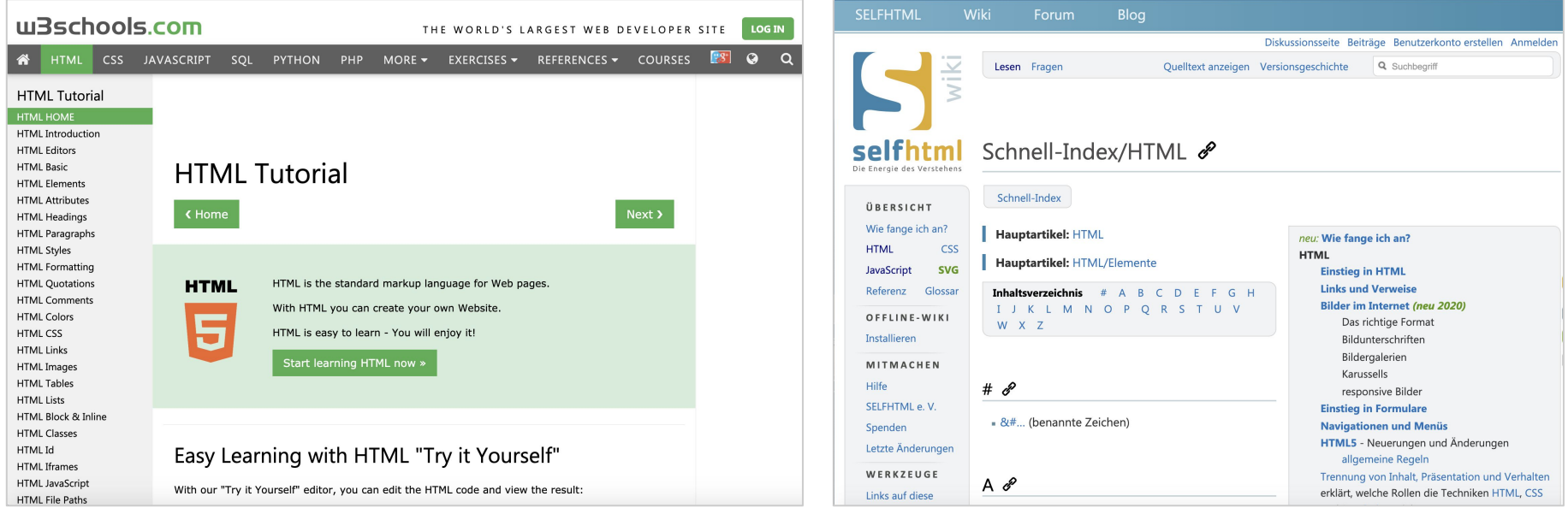

[www.w3schools.com](http://www.w3schools.com) [wiki.selfhtml.org](https://wiki.selfhtml.org/)

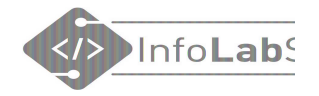

## **Bootstrap**

#### Mit wenig viel erreichen

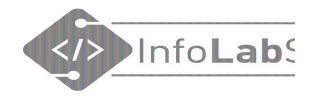

#### Bootstrap, z.B. für Bilder-Karussell

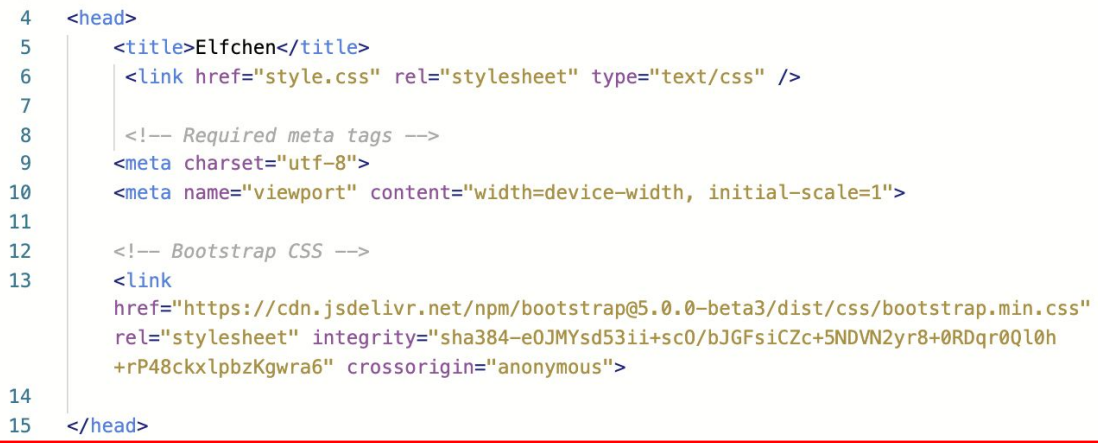

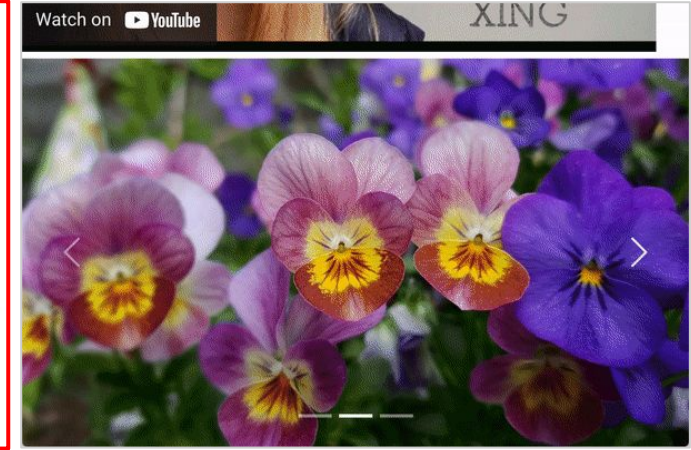

#### 62 <script

src="https://cdn.jsdelivr.net/npm/bootstrap@5.0.0-beta3/dist/js/bootstrap.bundle.min.js" integrity="sha384-JEW9xMcG8R+pH31jmWH6WWP0WintQrMb4s7Z0dauHnUtxwoG2vI5DkLtS3qm9Ekf" crossorigin="anonymous"></script>

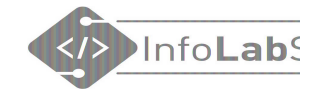

#### Wie funktioniert das Internet?

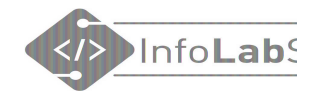

#### Was macht man im Internet?

- Im Internet wird "gelesen"
- Der Benutzer fordert Inhalt an, meist durch Draufklicken
- Jeder Klick fordert eine Seite oder einen Inhalt an

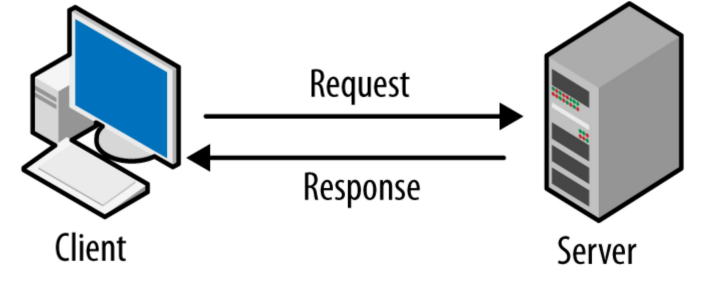

- Jede Seite ist in HTML geschrieben
- Links verbinden Seiten miteinander

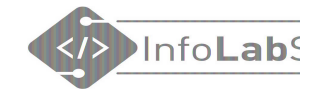

### Adressierung im Internet

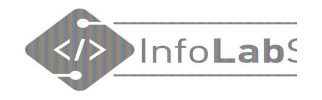

#### Wie funktioniert Adressierung im Internet?

- Jede angeforderte Seite hat ein eindeutige Adresse
- Beim Draufklicken muss man die Adresse nicht wissen. Sie steht im Link.

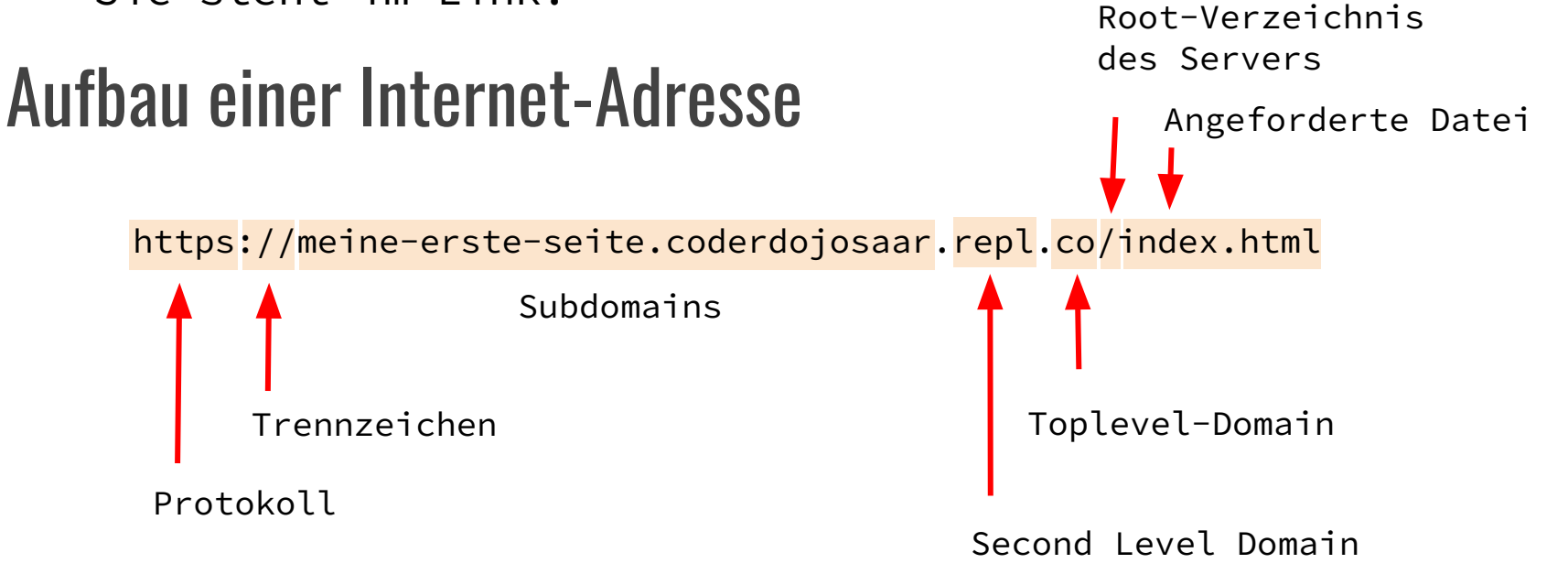